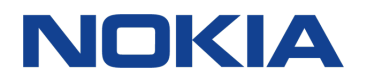

# Nokia 6.1 Plus Felhasználói kézikönyv

# <span id="page-1-0"></span>A felhasználói kézikönyv bemutatása

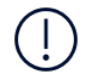

**Fontos:** Az eszköz használatba vétele előtt olvassa el az eszköz és az akkumulátor biztonságos használatával kapcsolatos fontos információkat a "Saját biztonsága érdekében" és "A termékre és a biztonságra vonatkozó információk" című részeket a nyomtatott felhasználói kézikönyvben, illetve a www.nokia.com/support weboldalon. Az új eszköz kezdő lépéseivel kapcsolatban olvassa el a nyomtatott felhasználói kézikönyvet.

# Tartalom

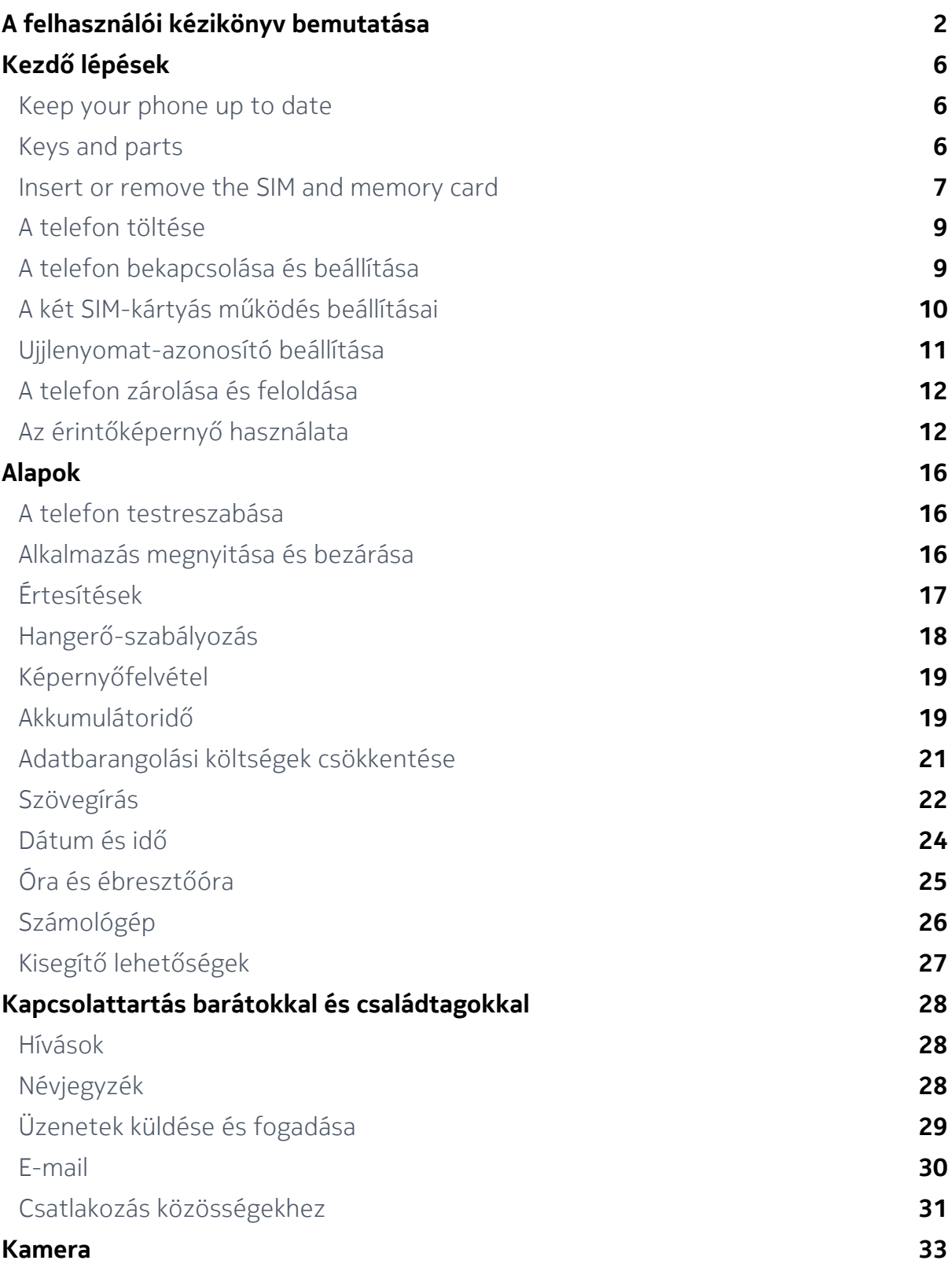

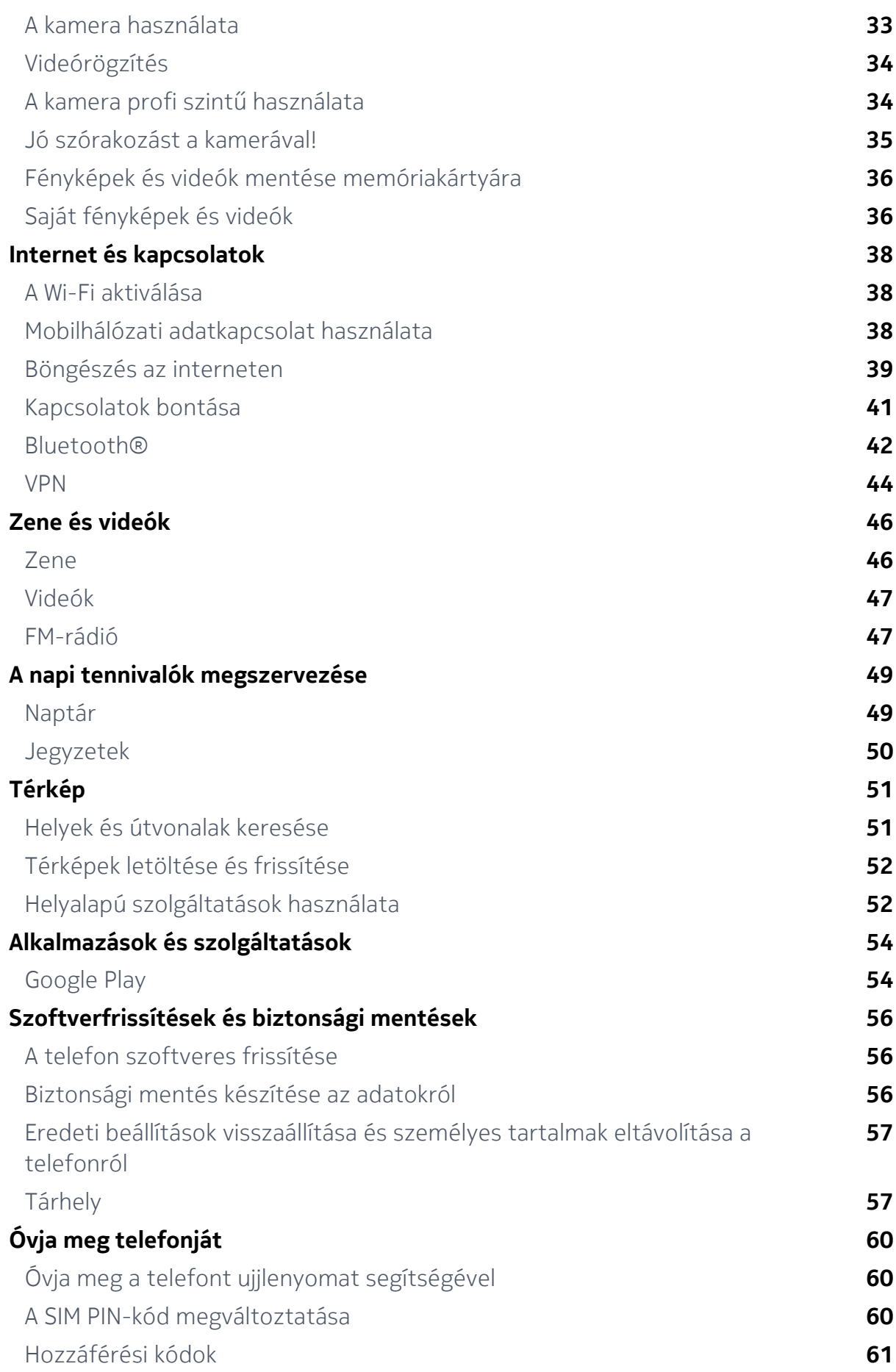

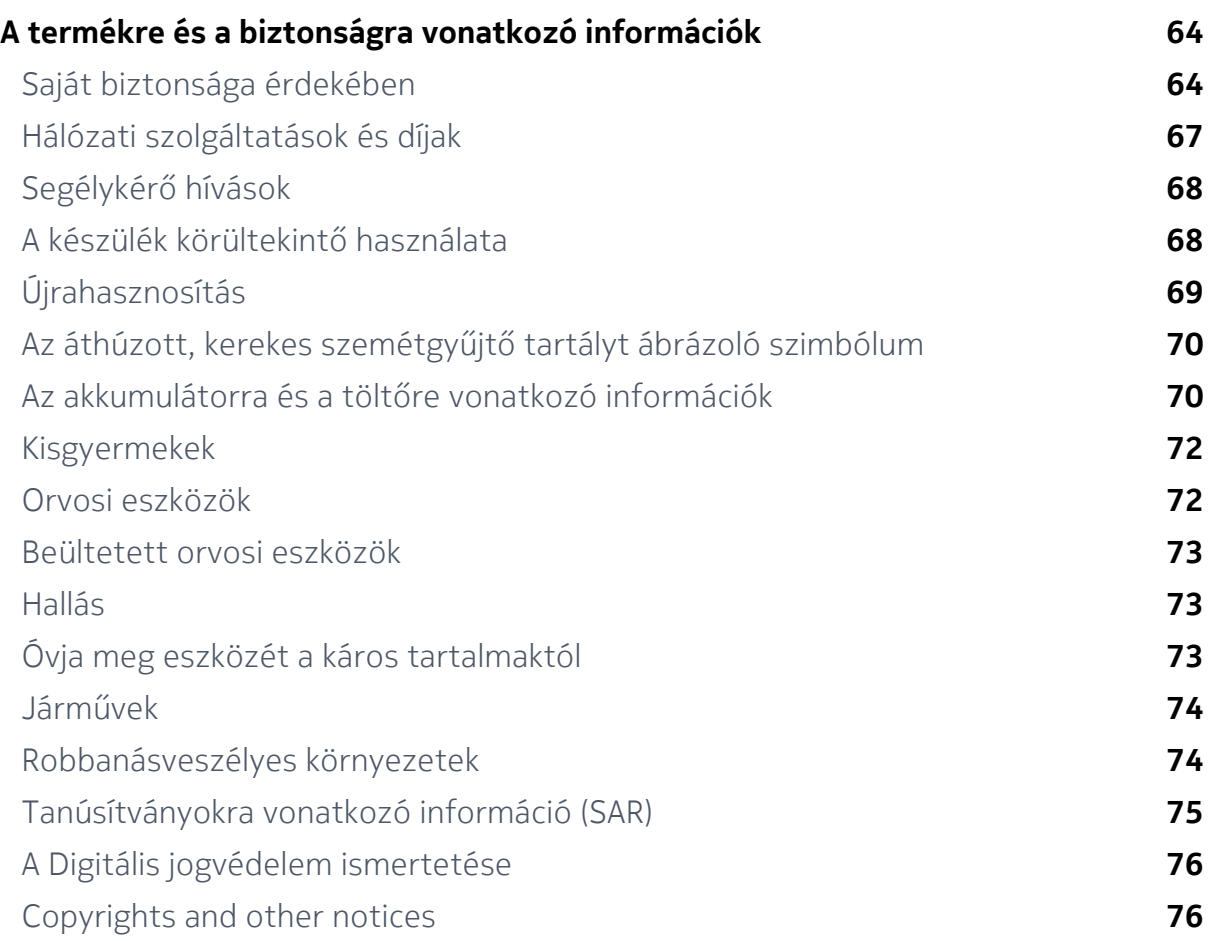

# <span id="page-5-0"></span>Kezdő lépések

## Keep your phone up to date

#### **A TELEFON SZOFTVERE**

Tartsa naprakészen a telefonját, és fogadja el a rendelkezésre álló szoftveres frissítéseket, hogy új funkciókat érhessen el vagy kiegészíthesse a telefonján meglévő funkciókat. A szoftverfrissítés telefonja teljesítményét is megnövelheti.

## Keys and parts

Explore your new phone.

#### **YOUR PHONE**

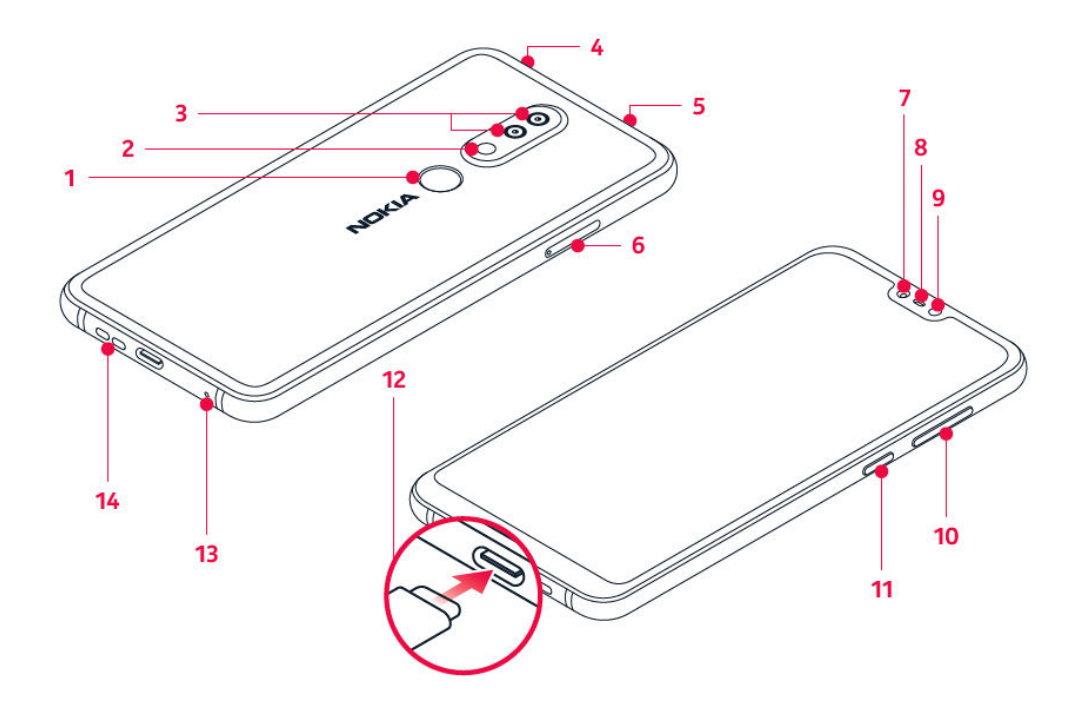

<span id="page-6-0"></span>This user guide applies to the following models: TA-1116, TA-1083 and TA-1103.

- 1. Fingerprint sensor
- 2. Flash
- 3. Camera
- 4. Headset connector
- 5. Microphone
- 6. SIM and memory card slot
- 7. Front camera
- 8. Earpiece
- 9. Proximity sensor
- 10. Volume keys
- 11. Power/Lock key
- 12. USB connector
- 13. Microphone
- 14. Loudspeaker

Some of the accessories mentioned in this user guide, such as charger, headset, or data cable, may be sold separately.

#### **ALKATRÉSZEK ÉS CSATLAKOZÓK, MÁGNESESSÉG**

Ne csatlakoztassa olyan eszközökhöz, amelyek kimeneti jelet hoznak létre, mert az károsíthatja a készüléket. Ne csatlakoztasson semmilyen feszültségforrást az audiocsatlakozóhoz. Ha a jóváhagyottól eltérő típusú külső eszközt vagy fülhallgatót csatlakoztat az audiocsatlakozóhoz, akkor különösen ügyeljen a hangerőre.

A készülék egyes részei mágnesesek. A készülék vonzhatja a fémből készült tárgyakat. Ne tartson a készülékhez közel huzamosabb ideig hitelkártyát vagy egyéb mágneses kártyát, mert a kártyák károsodhatnak.

## Insert or remove the SIM and memory card

#### **INSERT SIM AND MEMORY CARD**

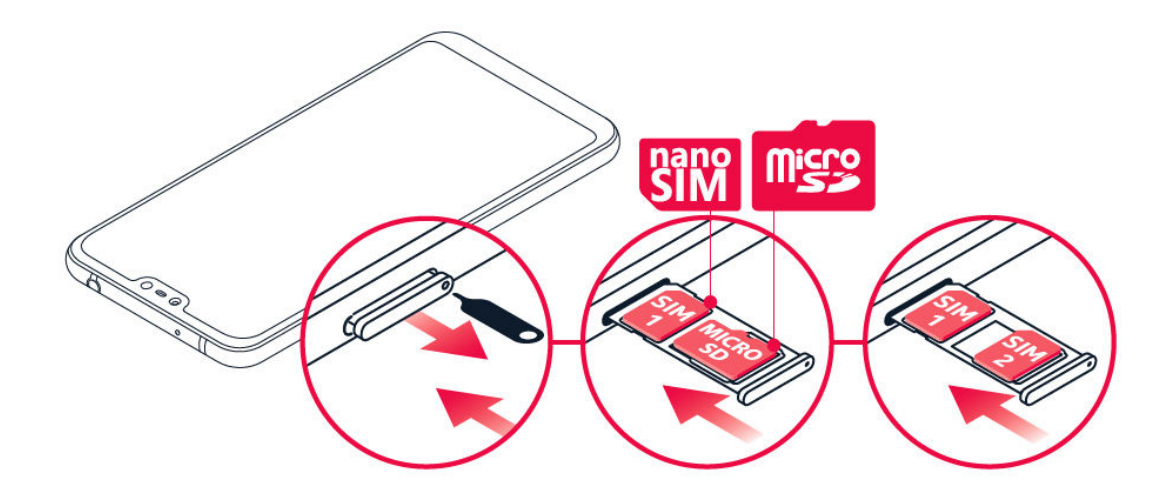

- 1. Open the SIM and memory card tray: push the tray opener pin in the tray hole, and slide the tray out.
- 2. If you have a single-SIM phone, put a nano-SIM card in slot 1 and a memory card in slot 2 on the tray with the contact areas face down. If you have a dual-SIM phone, put a nano-SIM card in slot 1 and either a second SIM or a memory card in slot 2 with the contact areas face down.<sup>1</sup>
- 3. Slide the tray back in the slot.

Use only compatible memory cards approved for use with this device. Incompatible cards may damage the card and the device and corrupt data stored on the card.

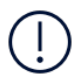

**Megjegyzés**: Ha két SIM-kártyás változattal rendelkezik, de csak egy SIM-tálcája van, egyszerre nem tud két SIM-kártyát és egy memóriakártyát is használni.

#### **REMOVE SIM AND MEMORY CARD**

- 1. Open the SIM and memory card tray: push the tray opener pin in the tray hole, and slide the tray out.
- 2. Remove the cards.
- 3. Slide the tray back in the slot.

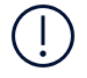

**Fontos**: Ne távolítsa el a memóriakártyát, ha egy alkalmazás éppen használja. Ez kárt okozhat a memóriakártyában és a készülékben, és megsérülhetnek a kártyán tárolt adatok.

<span id="page-8-0"></span><sup>1</sup> Use only original nano-SIM cards. Use of incompatible SIM cards may damage the card or the device, and may corrupt data stored on the card.

## A telefon töltése

## **AZ AKKUMULÁTOR TÖLTÉSE**

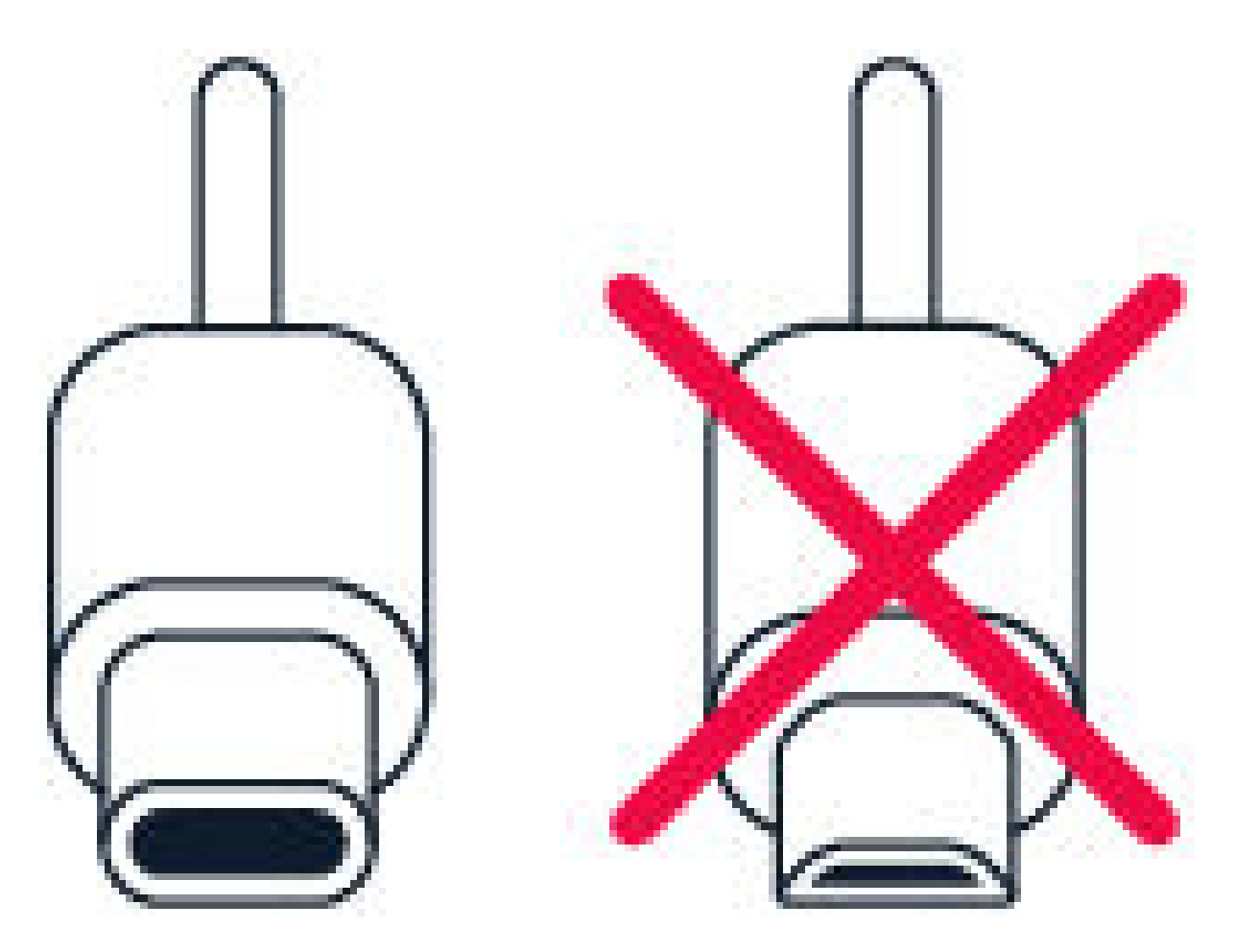

- 1. Csatlakoztasson egy kompatibilis töltőt egy fali csatlakozóaljzathoz.
- 2. Csatlakoztassa a kábelt a telefonhoz.

A telefon támogatja az USB típusú C-kábel használatát. A telefont számítógépről is feltöltheti USB-kábel segítségével, de úgy a művelet hosszabb ideig tarthat.

Abban az esetben, ha az akkumulátor teljesen lemerült, a töltés jelzése lehet, hogy csak néhány perc múlva jelenik meg.

## <span id="page-9-0"></span>A telefon bekapcsolása és beállítása

A telefon első bekapcsolásakor a telefon végigvezeti Önt a hálózati kapcsolatok beállításához és a telefonbeállítások megadásához szükséges lépéseken.

## **A TELEFON BEKAPCSOLÁSA**

- 1. A telefon bekapcsolásához nyomja meg és addig tartsa nyomva a bekapcsológombot, amíg a telefon rezegni nem kezd.
- 2. Amikor a telefon bekapcsolt, válassza ki a nyelvet és a régiót.
- 3. Kövesse a telefonon megjelenő utasításokat.

## **ADATOK ÁTVITELE AZ ELŐZŐ TELEFONRÓL**

Átvihet adatokat régi telefonjáról az újra Google-fiók használatával.

A korábbi telefon felhasználói kézikönyvében elolvashatja, hogy miként készíthet egy Google-fiókba biztonsági mentést a korábbi telefonon tárolt adatokról.

- 1. Koppintson a Beállítások > Felhasználók és fiókok > Fiók hozzáadása > Google lehetőségre.
- 2. Válassza ki az új telefonon helyreállítani kívánt adatokat. A szinkronizálás automatikusan megkezdődik, amikor telefonja csatlakozik az internetre.

#### **ALKALMAZÁSBEÁLLÍTÁSOK ÁTMENTÉSE A KORÁBBI, ANDROID RENDSZERŰ TELEFONRÓL**

Ha korábbi telefonja Androidrendszerű volt, és engedélyezte a Google-fiókot használó biztonsági mentést, akkor átmentheti az alkalmazásbeállításokat és a Wi-Fi-jelszavakat.

- 1. Koppintson a Beállítások > Rendszertem > Biztonsági másolat .
- 2. Kapcsolja Be a Biztonsági mentés a Google Drive-ra lehetőséget.

## <span id="page-10-0"></span>A két SIM-kártyás működés beállításai

Ha két SIM-kártyás változattal rendelkezik, akkor telefonjában két SIM-kártya is lehet, az egyik például munkahelyi, a másik személyes használatra.

## **A HASZNÁLNI KÍVÁNT SIM-KÁRTYA KIVÁLASZTÁSA**

Híváskezdeményezéskor például a telefonszám beírását követően a megfelelő SIM 1 vagy SIM 2 gombra koppintva kiválaszthatja a használni kívánt SIM-kártyát.

A telefon mindkét SIM-kártya hálózati állapotát külön jeleníti meg. Ha a készülék nincs használatban, akkor mindkét SIM-kártya rendelkezésre áll, de ha az egyik SIMkártyát éppen aktív (például telefonhívás közben), akkor előfordulhat, hogy a másik SIM-kártya nem érhető el.

## **A SIM-KÁRTYÁK KEZELÉSE**

Szeretné különválasztani a munkát és a magánéletet? Esetleg az egyik SIM-kártyán olcsóbb az adatkapcsolat? Eldöntheti, melyik SIM-kártyát szeretné használni.

Koppintson a Beállítások > Hálózat és internet > SIM-kártyák lehetőségre.

## **SIM-KÁRTYA ÁTNEVEZÉSE**

Koppintson az átnevezni kívánt SIM-kártyára, majd írja be a kívánt nevet.

#### **A HÍVÁSOKHOZ VAGY ADATKAPCSOLATHOZ HASZNÁLT SIM-KÁRTYA KIVÁLASZTÁSA**

Az Alapértelmezett SIM szakaszban koppintson a módosítani kívánt beállításra, majd válassza ki a SIM-kártyát.

## <span id="page-11-0"></span>Ujjlenyomat-azonosító beállítása

A telefont ujja egyetlen érintésével is feloldhatja. A további biztonság érdekében beállíthatja az ujjlenyomat-azonosítót.

#### **UJJLENYOMAT HOZZÁADÁSA**

- 1. Koppintson a Beállítások > Biztonság és hely > Ujjlenyomat elemre. Ha a telefonon nincs beállítva képernyőzár, akkor koppintson a Képernyőzár elemre.
- 2. Válassza ki a lezárt képernyő feloldásához használni kívánt tartalék módszert, majd kövesse a telefonon megjelenő utasításokat.

## A telefon zárolása és feloldása

## **A TELEFON ZÁROLÁSA**

Ha el szeretné kerülni, hogy a zsebben vagy a táskában lévő telefon véletlenül hívást kezdeményezzen, lezárhatja a billentyűzetet és a képernyőt.

A billentyűzet és a képernyő lezárásához nyomja meg a bekapcsológombot.

## **A BILLENTYŰZET ÉS A KÉPERNYŐ ZÁROLÁSÁNAK FELOLDÁSA**

Nyomja meg a bekapcsológombot, és csúsztassa ujját gyorsan felfelé a képernyőn. Adjon meg további azonosítóadatokat, ha a rendszer felkéri erre.

## Az érintőképernyő használata

**Fontos**: Ne karcolja meg az érintőképernyőt. Soha nem használjon valódi tollat, ceruzát vagy más éles tárgyat a képernyő megérintéséhez.

## **ELEM HÚZÁSA AZ ELEMRE KOPPINTÁSSAL ÉS NYOMVA TARTÁSÁVAL**

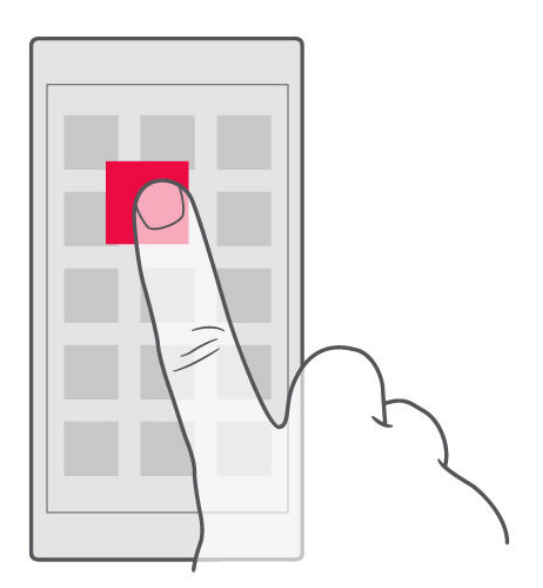

Helyezze ujját néhány másodpercre az elemre, és csúsztassa végig az ujját a képernyőn.

## **LAPOZÁS**

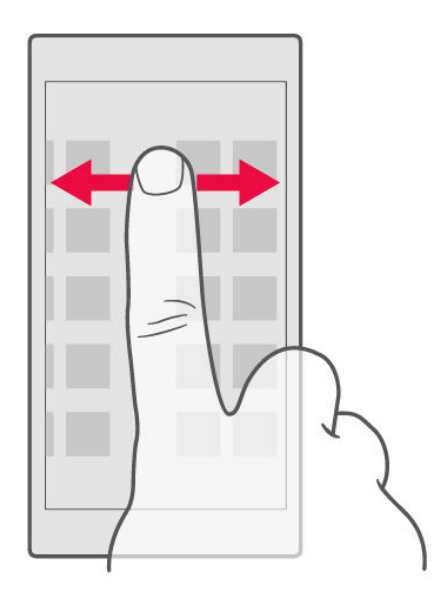

Helyezze ujját a képernyőre, és csúsztassa el a kívánt irányba.

## **GÖRGETÉS HOSSZÚ LISTÁBAN VAGY MENÜBEN**

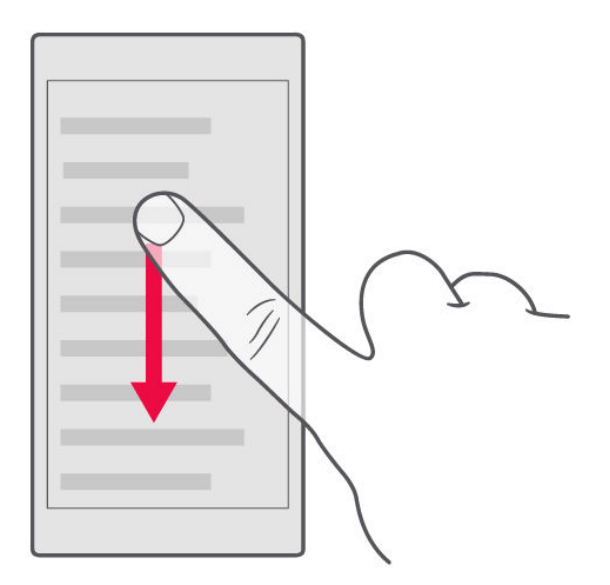

Gyors pöccintő mozdulattal csúsztassa ujját felfelé vagy lefelé a képernyőn, majd emelje fel az ujját. A görgetés leállításához koppintson a képernyőre.

## **NAGYÍTÁS ÉS KICSINYÍTÉS**

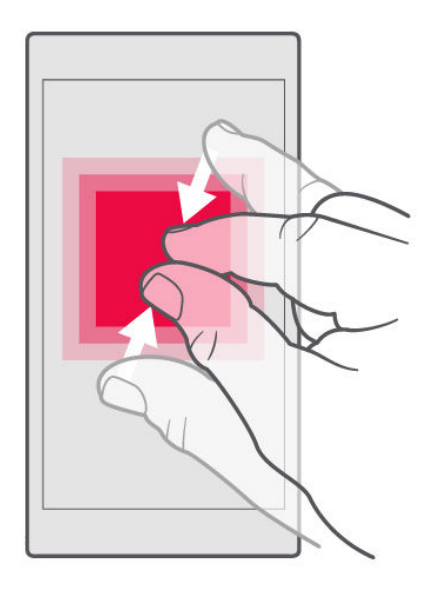

Helyezze két ujját egy elemre (például térképre, fényképre, weboldalra vagy diára), majd csúsztassa el ujjait egymástól vagy egymás felé.

## **A KÉPERNYŐKÉPTÁJOLÁS RÖGZÍTÉSE**

Ha a készüléket 90 fokkal elforgatja, a képernyő képe automatikusan elfordul.

Ha szeretné a képernyőképet álló módban rögzíteni, akkor csúsztassa lefelé az ujját a képernyő tetejétől, majd koppintson az Automatikus elforgatás lehetőségre az Álló mód bekapcsolásához.

#### **A NAVIGÁCIÓS GOMBOK HASZNÁLATA**

A megnyitott alkalmazások megtekintéséhez koppintson az áttekintés gombra  $\Box$ .

Ha át szeretne váltani egy másik alkalmazásra, akkor koppintson a kívánt alkalmazásra. Ha be szeretne zárni egy alkalmazást, akkor koppintson a mellette látható  $\times$  ikonra.

Ha szeretne visszatérni az előzőleg megtekintett képernyőre, akkor kattintson a vissza gombra  $\triangleleft$ . A telefon megjegyzi a képernyő legutóbbi lezárása óta meglátogatott alkalmazásokat és webhelyeket.

A kezdőképernyőre a kezdőgomb  $O$  megnyomásával térhet vissza. Az aktuálisan használt alkalmazás továbbra is megnyitva marad a háttérben.

# <span id="page-15-0"></span>Alapok

## A telefon testreszabása

Ismerje meg, hogyan szabhatja testre a kezdőképernyőt, és hogyan módosíthatja a csengőhangokat.

## **A HÁTTÉRKÉP MÓDOSÍTÁSA**

Koppintson a Beállítások > Megjelenítés > Háttérkép .

## **A CSENGŐHANG MÓDOSÍTÁSA**

- 1. Koppintson a Beállítások > Hang lehetőségre.
- 2. A SIM1 telefon csengőhang vagy a SIM2 telefon csengőhang lehetőségre koppintva választhat ki csengőhangot az adott SIM-kártyához.

## **AZ ÜZENETÉRTESÍTŐ CSENGŐHANG MÓDOSÍTÁSA**

Koppintson a Beállítások > Hang > Speciális > Alapértelmezett értesítési hang lehetőségre.

## Alkalmazás megnyitása és bezárása

#### **EGY ALKALMAZÁS MEGNYITÁSA**

A kezdőképernyőn koppintson egy ikonra az adott alkalmazás megnyitásához. A háttérben futó egyik alkalmazás megnyitásához koppintson a  $\Box$  elemet, majd válassza ki az alkalmazást.

#### <span id="page-16-0"></span>**EGY ALKALMAZÁS BEZÁRÁSA**

Koppintson a  $\Box$  elemre, majd a  $\times$  elemre a bezárni kívánt alkalmazáson.

#### **ALKALMAZÁS MEGKERESÉSE**

A kezdőképernyőn csúsztassa felfelé az ujját a képernyő aljától az összes alkalmazás megtekintéséhez.

## Értesítések

Az értesítések segítségével mindig naprakész lehet a telefonját érintő ügyekben.

## **AZ ÉRTESÍTÉSI PANEL HASZNÁLATA**

Amikor új értesítéseket kap (például üzenetek vagy nem fogadott hívások), megjelenik egy jelzőikon a képernyő tetején látható állapotsávon. Ha további információkat szeretne látni az értesítésekkel kapcsolatban, akkor húzza lefelé az állapotsávot. A nézet bezárásához csúsztassa ujját felfelé a képernyőn.

Az értesítési panel megnyitásához húzza lefelé az állapotsávot. Az értesítési panel bezárásához csúsztassa ujját felfelé a képernyőn.

Egy alkalmazás értesítési beállításainak a módosításához koppintson a Beállítások > Alkalmazások és értesítések > Értesítések > Alkalmazásértesítések lehetőségre, majd koppintson az alkalmazás nevére az alkalmazásbeállítások megnyitásához. Az egyes alkalmazásoknál külön-külön ki- vagy bekapcsolhatja az értesítéseket. Ha szeretné megtekinteni azokat az alkalmazásokat, amelyek számára nem engedélyezett az értesítések küldése, akkor koppintson Az összes alkalmazás > Alkalmazások: Kikapcsolva lehetőségre.

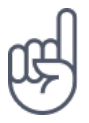

Az értesítési pontok megtekintéséhez koppintson a Beállítások > Alkalmazások és értesítések > Értesítések lehetőségre, és kapcsolja be az Értesítési pontok engedélyezése lehetőséget. Ha értesítése van, és még nem tekintette meg, akkor egy kis pont jelenik meg az alkalmazás ikonján. Koppintson hosszan az ikonra a rendelkezésre álló <span id="page-17-0"></span>beállítások megtekintéséhez. A megnyitáshoz koppintson az értesítésre, és az elvetéshez csúsztassa el.

#### **A GYORSBEÁLLÍTÁSI IKONOK HASZNÁLATA**

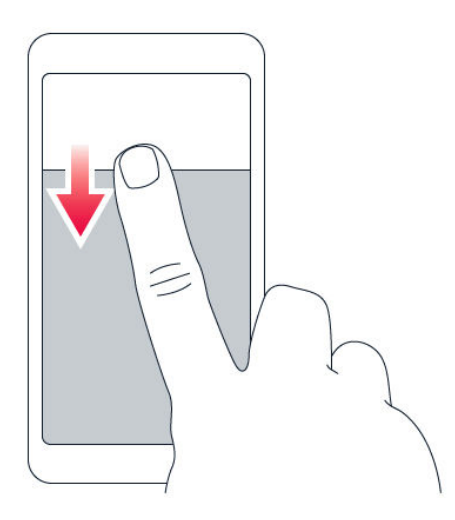

A funkciók aktiválásához koppintson a gyorsbeállítási ikonokra az értesítési panelen. A további ikonok megtekintéséhez húzza le a menüt.

Az ikonok átrendezéséhez koppintson a  $\rightarrow$  elemre, majd koppintson egy ikonra és tartsa nyomva, miközben áthúzza egy másik helyre.

Hangerő-szabályozás

## **A HANGERŐ BEÁLLÍTÁSA**

Ha zajos környezetben nem hallja a telefoncsengést, vagy ha túl hangosak a hívások, a hangerőt beállíthatja a kívánt szintre a telefon oldalán található hangerőszabályozó gombokat használva.

Ne csatlakoztassa olyan eszközökhöz, amelyek kimeneti jelet hoznak létre, mert az károsíthatja a készüléket. Ne csatlakoztasson semmilyen feszültségforrást az audiocsatlakozóhoz. Ha a jóváhagyottól eltérő típusú külső eszközt vagy fülhallgatót csatlakoztat az audiocsatlakozóhoz, akkor különösen ügyeljen a hangerőre.

#### <span id="page-18-0"></span>**A HANGERŐ BEÁLLÍTÁSA MÉDIATARTALMAK ÉS ALKALMAZÁSOK ESETÉBEN**

Nyomja meg a telefon oldalán az egyik hangerőgombot a hangerő-állapotsáv megjelenítéséhez, koppintson a v elemre, majd húzza el balra vagy jobbra a médiatartalmakhoz és alkalmazásokhoz tartozó hangerősáv csúszkáját.

#### **A TELEFON NÉMÍTÁSA**

A telefon némításához nyomja meg hosszan a hangerőcsökkentés gombot, majd nyomja meg újra. Az első gombnyomás csak rezgőre állítja a telefont, a második gombnyomás némítja le.

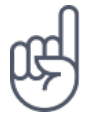

**Tipp:**Nem szeretné telefonját néma üzemmódra állítva használni, de az adott hívást most nem kívánja fogadni? Egy bejövő hívás némításához nyomja meg a hangerőcsökkentés gombot. A telefonon beállíthatja, hogy a csengőhang elnémuljon a telefon felemelésekor: koppintson a Beállítások > Rendszer > Kézmozdulatok > Némítás felemeléskor lehetőségre, és kapcsolja be.

Ha egy bejövő hívást a telefon megfordításával szeretne elutasítani, akkor koppintson a Beállítások > Rendszer > Kézmozdulatok > Fordítsa meg a hívás elutasításához lehetőségre, és kapcsolja be.

## Képernyőfelvétel

## **KÉPERNYŐFELVÉTEL KÉSZÍTÉSE**

Képernyőfelvétel készítéséhez nyissa meg az értesítési panelt, és húzza lefelé az állapotsávot. Koppintson a Képernyőfelvétel lehetőségre. Az elkészített képernyőfelvételeket a Fotók galériában tekintheti meg.

Bizonyos alkalmazások és funkciók használata során nem készíthető képernyőfelvétel.

## Akkumulátoridő

Hozza ki a legtöbbet telefonjából a szükséges akkumulátoridő biztosítása mellett. A telefon energiafelhasználása több módszerrel csökkenthető.

## **AZ AKKUMULÁTORIDŐ MEGHOSSZABBÍTÁSA**

Energiatakarékos módszerek:

- 1. Az akkumulátort mindig teljesen töltse fel.
- 2. Némítsa el a szükségtelen hangokat, például az érintési hangokat. Koppintson a Beállítások > Hang > Speciális lehetőségre, és az Egyéb hangok és rezgések szakaszban válassza ki a használni kívánt hangokat.
- 3. Hangszóró helyett használjon vezetékes fejhallgatót.
- 4. Állítsa be úgy a telefon képernyőjét, hogy rövid idő elteltével kikapcsoljon. Koppintson a Beállítások > Megjelenítés > Speciális > Alvó mód lehetőségre, és válassza ki az időtartamot.
- 5. Koppintson a Beállítások > Megjelenítés > Fényerőszint lehetőségre. A fényerőt a fényerőszint csúszka mozgatásával állíthatja be. Ügyeljen arra, hogy az Alkalmazkodó fényerő lehetőség le legyen tiltva.
- 6. A háttérben futó alkalmazások leállítása: Koppintson a  $\Box$  elemre, és zárja be azokat az alkalmazásokat, amelyekre nincs szüksége.
- 7. Engedélyezze a Háttértevékenységkezelést. Előfordulhat, hogy egyes alkalmazások és e-mailek értesítése nem kérhető le azonnal. Kezelheti az akkumulátoridőt, ha az alkalmazásokat hozzáadja vagy eltávolítia a fehérlistáról. Koppintson a Beállítások > Akkumulátor > Háttértevékenységkezelés lehetőségre.
- 8. Kapcsolja be az energiatakarékos módot: Koppintson a Beállítások > Akkumulátor > Akkumulátorkímélő mód lehetőségre, és kapcsolja Be .
- 9. Csak a szükséges helyalapú szolgáltatások használata: Kapcsolja ki a helyalapú szolgáltatásokat, ha nem használja azokat. Koppintson a Beállítások > Biztonság és hely > Hely lehetőségre, és kapcsolja Ki .
- 10. Csak a szükséges hálózati kapcsolatok használata: a Bluetooth funkciót csak szükség esetén kapcsolja be. Internetkapcsolat létrehozásához mobil adatkapcsolat helyett

használjon inkább Wi-Fi-kapcsolatot. Kapcsolja ki a telefonon az elérhető vezeték nélküli hálózatok keresése funkciót. Koppintson a Beállítások > Hálózat és internet > Wi-Fi lehetőségre, és kapcsolja Ki . Ha zenét hallgat, vagy más módon használja a telefont, de nem szeretne hívásokat indítani vagy fogadni, akkor váltsa át a telefont repülős üzemmódra. Koppintson a Beállítások > Hálózat és internet > Repülős üzemmód lehetőségre.

<span id="page-20-0"></span>A Repülős üzemmód megszünteti a mobilhálózati kapcsolatokat, és kikapcsolja az eszköz vezeték nélküli funkcióit.

## Adatbarangolási költségek csökkentése

Az mobiladatokra vonatkozó beállítások módosításával csökkenthetők az adatbarangolási költségek és telefonszámlán szereplő összegek. Az optimális csatlakozási módszer használatához változtassa meg a Wi-Fi- és a mobilhálózati beállításokat.

Az adatbarangolás azt jelenti, hogy a telefonja használatával adatokat fogad olyan hálózatokból, amelyeket nem a saját hálózati szolgáltatója felügyel vagy működtet. Ha barangolás közben kapcsolódik az internethez, jelentősen megnőhetnek az adatátviteli költségek – különösen akkor, ha külföldön tartózkodik.

A Wi-Fi-kapcsolat általában gyorsabb és kevésbé költséges, mint egy mobilhálózati adatkapcsolat. Ha Wi-Fi- és mobilhálózati adatkapcsolat is elérhető, telefonja a Wi-Fi-kapcsolatot használja.

## **CSATLAKOZÁS WI-FI-HÁLÓZATHOZ**

- 1. Koppintson a Beállítások > Hálózat és internet > Wi-Fi lehetőségre.
- 2. Ügyeljen arra, hogy a Wi-Fi-funkció Be legyen kapcsolva.
- 3. Válassza ki a használni kívánt kapcsolatot.

## <span id="page-21-0"></span>**A MOBILHÁLÓZATI ADATKAPCSOLAT BONTÁSA**

Csúsztassa ujját lefelé a képernyő tetejétől, koppintson a  $\blacktriangle$  Mobiladatok elemre, majd kapcsolja ki a Mobiladatok lehetőséget.

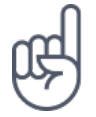

**Tipp:**Az adatforgalom követéséhez koppintson a Beállítások > Hálózat és internet > Adathasználat lehetőségre.

## **AZ ADATBARANGOLÁS LEÁLLÍTÁSA**

Koppintson a Beállítások > Hálózat és internet > Mobilhálózat lehetőségre, majd kapcsolja ki az Barangolás lehetőséget.

## Szövegírás

Ismerje meg, hogyan írhat be szöveget gyorsan és hatékonyan a telefon billentyűzetével.

## **A KÉPERNYŐ-BILLENTYŰZET HASZNÁLATA**

A képernyő-billentyűzet segítségével könnyű az írás. A billentyűzet a telefon fekvő és álló helyzetében is használható. A billentyűzetkiosztás alkalmazástól és nyelvtől függően eltérő lehet.

A képernyő-billentyűzet megnyitásához koppintson egy szövegmezőre.

## **VÁLTÁS A KISBETŰS ÉS A NAGYBETŰS MÓD KÖZÖTT**

Koppintson a shift gombra. A rögzítetten nagybetűs írásmód bekapcsolásához koppintson duplán a gombra. A shift gombot ismét megérintve térhet vissza a normál módba.

## **SZÁM VAGY KÜLÖNLEGES KARAKTER BEÍRÁSA**

Koppintson a számok és szimbólumok gombjára. Néhány különlegeskaraktergombhoz több szimbólum is tartozhat. További szimbólumok megjelenítéséhez koppintson egy szimbólumra vagy különleges karakterre, és tartsa nyomva azt.

#### **HANGULATJELEK BESZÚRÁSA**

Koppintson a hangulatjelek gombjára, és válassza ki a kívánt hangulatjelet.

#### **SZÖVEG MÁSOLÁSA ÉS BEILLESZTÉSE**

Koppintson egy szóra és tartsa nyomva, és a másolni kívánt szakasz kijelöléséhez húzzuk a szöveg elején és végén látható jelölőt a megfelelő irányba, majd koppintson a MÁSOLÁS lehetőségre. A szöveg beillesztéséhez, koppintson a helyre, ahová beszeretné illeszteni a szöveget, majd válassza a BEILLESZTÉS lehetőséget.

#### **ÉKEZET HOZZÁADÁSA EGY KARAKTERHEZ**

Koppintson a kívánt karakterre és tartsa nyomva azt, majd koppintson a kívánt ékezetre vagy ékezetes karakterre, amennyiben a billentyűzeten van ilyen lehetőség.

#### **EGY KARAKTER TÖRLÉSE**

Érintse meg a backspace gombot.

#### **A KURZOR MOZGATÁSA**

Az éppen beírt szó szerkesztéséhez, koppintson a szövegre és húzza a kurzort a kívánt helyre.

#### <span id="page-23-0"></span>**BEÍRÁSKOR MEGJELENÍTETT JAVASLATOK HASZNÁLATA**

A telefon a gyorsabb és pontosabb írás elősegítéséhez szavakat ajánl fel beírás közben. Előfordulhat, hogy a szójavasló funkció nem érhető el minden nyelven.

Amikor elkezd beírni egy szót, telefonja felajánlja a lehetséges szavakat. Ha a javaslatsávon megjelenik a kívánt szó, válassza ki azt. A javaslatra koppintva és nyomva tartva azt további javaslatok jelennek meg.

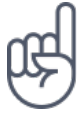

**Tipp:** Ha a javasolt szó félkövéren jelenik meg, akkor a telefon a beírt szót automatikusan lecseréli erre. Ha a szó nem megfelelő, koppintson rá és tartsa nyomva; ekkor megjelenik néhány további javaslat.

Ha nem szeretné, hogy a billentyűzeten gépelés közben javasolt szavak jelenjenek meg, akkor kapcsolja ki a szövegjavításokat. Koppintson a Beállítások > Rendszer > Nyelv és bevitel > Virtuális billentyűzet lehetőségre. Válassza ki azt a billentyűzetet, amelyet használni szokott. Koppintson a Szövegjavítás lehetőségre, és kapcsolja ki azokat a szövegjavítási módokat, amelyeket nem szeretne használni.

## **EGY SZÓ JAVÍTÁSA**

Ha észreveszi, hogy helytelenül írt be egy szót, koppintson rá; ekkor megjelennek a szó javítási javaslatai.

## **A HELYESÍRÁS-ELLENŐRZŐ KIKAPCSOLÁSA**

Koppintson a Beállítások > Rendszer > Nyelv és bevitel > Speciális > Helyesírásellenőrző lehetőségre és kapcsolja Ki a Helyesírás-ellenőrző funkciót.

## Dátum és idő

Tartsa kézben az idejét – ismerje meg, hogyan használható a telefon óraként vagy ébresztőóraként, és hogyan tarthatja naprakészen találkozóit, feladatait és napirendjét.

## <span id="page-24-0"></span>**A DÁTUM ÉS IDŐ BEÁLLÍTÁSA**

Koppintson a Beállítások > Rendszer > Dátum és idő lehetőségre.

## **A DÁTUM ÉS AZ IDŐ AUTOMATIKUS FRISSÍTÉSE**

A telefont beállíthatjuk úgy, hogy automatikusan frissítse a dátumot, az időt és az időzónát. Az automatikus frissítés hálózati szolgáltatás, elérhetősége a régiótól vagy a hálózati szolgáltatótól függ.

- 1. Koppintson a Beállítások > Rendszer > Dátum és idő lehetőségre.
- 2. Kapcsolja be az Automatikus dátum és idő funkciót.
- 3. Kapcsolja be az Automatikus időzóna funkciót.

#### **AZ ÓRA ÁTÁLLÍTÁSA A 24 ÓRÁS MEGJELENÍTÉSI FORMÁTUMRA**

Koppintson a Beállítások > Rendszer > Dátum és idő lehetőségre, és kapcsolja be a 24 órás formátum használata beállítást.

## Óra és ébresztőóra

Az óra nem csak ébresztésekhez használható – ismerje meg a további lehetőségeket.

## **AZ IDŐZÍTŐ HASZNÁLATA**

Nincs több túlfőtt étel – az időzítő segítségével mérheti a főzési időket.

- 1. Koppintson az Óra >  $\blacksquare$  IDŐZÍTŐ elemre.
- 2. Állítsa be az időtartamot az időzítőhöz.

## <span id="page-25-0"></span>**A STOPPERÓRA HASZNÁLATA**

A stopperóra segítségével felmérheti, mennyit fejlődött a futópályán.

Koppintson az Óra >  $\overline{O}$  STOPPERÓRA elemre.

## **ÉBRESZTÉS BEÁLLÍTÁSA**

A telefon ébresztőóraként is használható.

- 1. Koppintson az Óra >  $\bullet$  RIASZTÁS elemre.
- 2. Ébresztés hozzáadásához koppintson a  $\bullet$  elemre.
- 3. Egy ébresztés módosításához koppintson rá. Ha szeretné beállítani, hogy egy ébresztés adott napokon automatikusan bekapcsoljon, akkor jelölje be az Ismétlés lehetőséget és válassza ki a hét kívánt napjait.

## **AZ ÉBRESZTÉS ELHALASZTÁSA**

Ha az ébresztési jelzés megszólalásakor még nem szeretne felkelni, csúsztassa az ujját balra. A szundi hosszának beállításához koppintson az Óra  $>$   $\mathbf{i}$  > Beállítások > Szundi hossza lehetőségre, majd válassza ki a kívánt időtartamot.

## **AZ ÉBRESZTÉS KIKAPCSOLÁSA**

Az ébresztés megszólalásakor, csúsztassa az ujját jobbra.

## **AZ ÉBRESZTÉS TÖRLÉSE**

Koppintson az Óra >  $\circled{a}$  RIASZTÁS elemre. Válasszuk ki a törölni kívánt ébresztést, és koppintson a  $\blacksquare$  Törlés elemre.

## <span id="page-26-0"></span>Számológép

Felejtse el a zsebszámológépet – telefonja rendelkezik beépített számológéppel.

#### **A SZÁMOLÓGÉP HASZNÁLATA**

Koppintson a Számológép lehetőségre.

A tudományos számológép használatához csúsztassa balra a képernyő jobb oldalán található sávot.

## Kisegítő lehetőségek

Különböző beállítások segítségével könnyebbé teheti a telefon használatát.

## **A BETŰMÉRET NÖVELÉSE ÉS CSÖKKENTÉSE**

Szeretne nagyobb betűket látni a telefonon?

- 1. Koppintson a Beállítások > Kisegítő lehetőségek menüpontra.
- 2. Koppintson a Betűméret lehetőségre. A betűk méretét a betűméret csúszka segítségével növelheti vagy csökkentheti.

## **A MEGJELENÍTÉSI MÉRET NÖVELÉSE ÉS CSÖKKENTÉSE**

Csökkentheti vagy növelni szeretné a képernyőn megjelenő elemek méretét?

- 1. Koppintson a Beállítások > Kisegítő lehetőségek menüpontra.
- 2. Koppintson a Megjelenített méret lehetőségre, és állítsa be a Megjelenített méretet a Megjelenített méret csúszka segítségével.

# <span id="page-27-0"></span>Kapcsolattartás barátokkal és családtagokkal

## Hívások

## **HÍVÁSKEZDEMÉNYEZÉS**

- 1. Koppintson a  $\blacklozenge$  elemre.
- 2. Írjon be egy számot, vagy koppintson a \* elemre, és válassza ki a partnert, akit fel szeretne hívni.
- 3. Koppintson a G elemre. Ha egy második SIM-kártyát is használ a telefonban, koppintson a megfelelő ikonra, hogy egy adott SIM-kártyával használjon a híváshoz.

## **HÍVÁSFOGADÁS**

Amikor megszólal a telefon csengőhangja, csúsztassa fel az ujját a hívás fogadásához.

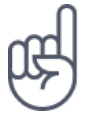

**Tipp:**Nem szeretné telefonját néma üzemmódra állítva használni, de az adott hívást most nem kívánja fogadni? Egy bejövő hívás némításához nyomja meg a hangerőcsökkentés gombot. A telefonon beállíthatja, hogy a csengőhang elnémuljon a telefon felemelésekor: koppintson a Beállítások > Rendszer > Kézmozdulatok > Némítás felemeléskor lehetőségre, és kapcsolja be.

Ha egy bejövő hívást a telefon megfordításával szeretne elutasítani, akkor koppintson a Beállítások > Rendszer > Kézmozdulatok > Fordítsa meg a hívás elutasításához lehetőségre, és kapcsolja be.

## **HÍVÁSELUTASÍTÁS**

Egy hívás elutasításához csúsztassa ujját lefelé a képernyőn.

## <span id="page-28-0"></span>Névjegyzék

Mentse el és rendszerezze barátai és családtagjai telefonszámait.

## **ELÉRHETŐSÉG MENTÉSE A HÍVÁSLISTÁBÓL**

- 1. A Telefon alkalmazásban koppintson a  $\Omega$  elemre a híváslista megtekintéséhez.
- 2. Koppintson arra a számra, amelyet el szeretne menteni.
- 3. Válassza az Új névjegy létrehozása vagy a Hozzáadás névjegyhez lehetőséget.
- 4. Írja be a névjegyadatokat, és koppintson a Mentés lehetőségre.

#### **NÉVJEGY HOZZÁADÁSA**

- 1. Koppintson a Névjegyek  $>$  e lehetőségre.
- 2. Töltse ki az adatokat.
- 3. Koppintson a Mentés elemre.

#### **NÉVJEGY SZERKESZTÉSE**

- 1. Koppintson a Névjegyek elemre, majd a szerkeszteni kívánt névjegyre.
- 2. Koppintson a  $\bullet$  elemre.
- 3. Módosítsa az információkat a kívánt módon.
- 4. Koppintson a Mentés elemre.

#### **NÉVJEGY KERESÉSE**

- 1. Koppintson a Névjegyek lehetőségre.
- 2. Koppintson a  $\alpha$  lehetőségre.

## **NÉVJEGYEK IMPORTÁLÁSA ÉS EXPORTÁLÁSA**

Koppintson a Névjegyek  $\geq \equiv \Rightarrow$  **\*** Beállítások > Importálás vagy Exportálás lehetőségre.

# <span id="page-29-0"></span>Üzenetek küldése és fogadása

A szöveges üzenetek segítségével folyamatosan kapcsolatban maradhat barátaival és családtagjaival.

## **ÜZENETKÜLDÉS**

- 1. Koppintson az Üzenetek lehetőségre.
- 2. Koppintson a  $\bullet$  elemre.
- 3. Egy címzett hozzáadásához írja be a számot a címzettek mezőbe. Egy névjegy hozzáadásához kezdje el beírni az adott nevet, és koppintson a névjegyre.
- 4. Amikor végzett a címzettek kiválasztásával, koppintson a  $\checkmark$  lehetőségre.
- 5. Írja be üzenetét a szövegmezőbe.
- 6. Koppintson a  $\blacktriangleright$  lehetőségre.

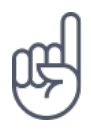

**Tipp:**Ha fényképet szeretne küldeni üzenetben, koppintson a Fotók lehetőségre, koppintson a megosztani kívánt fényképre, majd koppintson a < lehetőségre. Válassza az Üzenetek lehetőséget.

## **ÜZENETEK OLVASÁSA**

- 1. Koppintson az Üzenetek lehetőségre.
- 2. Koppintson arra az üzenetre, amelyet el szeretne olvasni. Az értesítési panelen is elolvashatja az üzeneteket. Csúsztassa ujját a lefelé a képernyő tetejétől, és koppintson az üzenetre.

## **VÁLASZKÜLDÉS**

- 1. Koppintson az Üzenetek lehetőségre.
- 2. Koppintson arra az üzenetre, amelyre válaszolni szeretne.
- 3. Írja be válaszát az üzenet alatti szövegmezőbe, és koppintson a  $\blacktriangleright$  lehetőségre.

## E-mail

Telefonján utazás közben is elolvashatja és megválaszolhatja az e-maileket.

## <span id="page-30-0"></span>**E-MAIL FIÓK HOZZÁADÁSA**

- A Gmail alkalmazás első használatakor a rendszer felkéri az e-mail-fiók beállítására.
- 1. Koppintson a Gmail lehetőségre.
- 2. Válassza ki a Google-fiókjához társított e-mail-címet, vagy koppintson az E-mail cím hozzáadása lehetőségre.
- 3. Amikor hozzáadta a kívánt fiókokat, koppintson az UGRÁS A GMAILRE lehetőségre.

## **E-MAIL-FIÓK TÖRLÉSE**

- 1. Koppintson a Beállítások > Felhasználók és fiókok lehetőségre.
- 2. Koppintson a törölni kívánt fiókra, majd a FIÓK ELTÁVOLÍTÁSA lehetőségre.

#### **E-MAIL KÜLDÉSE**

- 1. Koppintson a Gmail lehetőségre.
- 2. Koppintson a ◆ lehetőségre.
- 3. A Címzett mezőbe írjon be egy címet, vagy koppintson a  $\mathbf{i}$  > Hozzáadás a névjegyzékből lehetőségre.
- 4. Írja be az üzenet tárgyát és szövegét.
- 5. Koppintson a  $\blacktriangleright$  lehetőségre.

## **E-MAILEK OLVASÁSA ÉS MEGVÁLASZOLÁSA**

- 1. Koppintson a Gmail lehetőségre.
- 2. Koppintson arra az üzenetre, amelyet el szeretne olvasni.
- 3. Az üzenet megválaszolásához koppintson a  $\bullet$ , vagy a  $\colon$  > Válasz mindenkinek lehetőségre.

## **E-MAIL TÖRLÉSE**

- 1. Koppintson a Gmail lehetőségre.
- 2. Koppintson a törölni kívánt üzenetre, majd koppintson a  $\blacksquare$  elemre.
- 3. Több üzenet egyidejű törléséhez koppintson a címzettek kezdőbetűit tartalmazó körre az üzenetek kiválasztásához, majd koppintson a  $\blacksquare$  elemre.

## Csatlakozás közösségekhez

Szeretne kapcsolatba lépni ismerőseivel és megosztani velük különféle dolgokat? A közösségi alkalmazások segítségével mindig naprakész lehet barátai tevékenységeivel kapcsolatban.

## **KÖZÖSSÉGI ALKALMAZÁSOK**

Ha kapcsolatban szeretne maradni barátaival és családtagjaival, akkor jelentkezzen be az Ön által használt csevegési, megosztási vagy közösségi hálózati szolgáltatásokba. Válassza ki a Kezdőképernyőn a használandó szolgáltatást. A közösségi alkalmazások elérhetők a Google Play Áruházból . A rendelkezésre álló szolgáltatások eltérők lehetnek.

# <span id="page-32-0"></span>Kamera

## A kamera használata

Miért vinné magával fényképezőgépet, ha telefonja kamerája tökéletesen megfelelő az emlékek rögzítéséhez? A telefon kamerájával egyszerűen rögzíthet fényképeket és videókat.

## **FÉNYKÉP KÉSZÍTÉSE**

Készítsen éles és ragyogó fényképeket – fényképezze le a legszebb pillanatokat fényképalbuma számára.

- 1. Koppintson a Kamera elemre.
- 2. Célozzon, és állítsa be a fókuszt.
- 3. Koppintson a  $O$  elemre.

## **ÖNARCKÉP KÉSZÍTÉSE**

Tökéletes önarcképre van szüksége? Használja a telefon elülső kameráját az elkészítéséhez.

- 1. Koppintson a Kamera > · e> lehetőségre, hogy az előlapi kamerára váltson.
- 2. Koppintson a  $O$  elemre.

## **KÉTKAMERÁS FÉNYKÉP KÉSZÍTÉSE**

A tökéletes önarcképen kívül osztott képernyős fényképet is készíthet a telefon kamerájával. Használja egyszerre az elülső és a hátsó kamerákat.

- 1. Koppintson a Kamera lehetőségre, majd a **8.** gombra.
- 2. Koppintson a **82** Kettős lehetőségre az osztott képernyős fotóhoz. Vagy kép a képben típusú fénykép készítéséhez koppintson a(z)  $\blacksquare$  gombra.
- 3. Célozzon, és állítsa be az élességet.
- 4. Koppintson a  $\overline{O}$  elemre.

<span id="page-33-0"></span>5. A teljes képernyős módba történő visszatéréshez koppintson a(z) **2 Egy**.

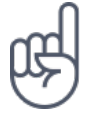

**Tipp:** Amikor kép a képben típusú fényképet készít, vagy felvesz egy kép a képben típusú videót, és a kis képet másik sarokba szeretné áthelyezni, akkor koppintson, és húzza a kis képet a kívánt helyre.

## Videórögzítés

## **VIDEÓRÖGZÍTÉS**

A videórögzítési mód bekapcsolásához csúsztassa balra a képernyőt.

## **KÉT KÉPERNYŐS VIDEÓ RÖGZÍTÉSE**

A telefonon osztott képernyős videót is felvehet. Használja egyszerre az elülső és a hátsó kamerákat.

- 1. Koppintson a Kamera elemre.
- 2. A videórögzítési mód bekapcsolásához csúsztassa balra a képernyőt. Koppintson a **A** elemre.
- 3. Koppintson a **82** Kettős lehetőségre az osztott képernyős videóhoz. Ha kép a képben videót szeretne rögzíteni, akkor koppintson a  $\mathbb{R}$  P-I-P lehetőségre.
- 4. A felvétel elindításához koppintson a  $\odot$  lehetőségre.

## A kamera profi szintű használata

#### **ISMERJE MEG A KAMERABEÁLLÍTÁSOKAT**

A Kamera alkalmazásban koppintson a  $\equiv$  > Beállítások lehetőségre, és az egyes beállításokra, ha többet szeretne megtudni azokról.

#### <span id="page-34-0"></span>**HASZNÁLJA A KAMERÁT KÉZI MÓDBAN**

A kézi módban készíthet közeli és nagylátószögű fotókat, valamint beállíthatja az AWB-t (automatikus fehéregyensúly). A kézi mód kipróbálásához koppintson a Kamera >  $\equiv$  >  $\pm$  Kézi lehetőségre.

## **AZ ÉLŐ BOKEH MÓD HASZNÁLATA**

Ha egy fénykép elkészítése után meg szeretné változtatni a fókuszterületet, használja az Élő Bokeh módot a fénykép készítése közben.

- 1. Koppintson a Kamera  $\geq \equiv$  > Élő Bokeh lehetőségre.
- 2. Koppintson a  $O$  elemre.
- 3. Koppintson a nemrégiben elkészített fényképre.
- 4. A fénykép szerkesztéséhez koppintson a Bokeh szerkesztő lehetőségre.

## **FÉNYKÉPEK KÉSZÍTÉSE IDŐZÍTŐVEL**

Időre van szüksége, hogy Ön is a jelnetben legyen? Próbálja ki az időzítőt:

- 1. Koppintson a Kamera elemre.
- 2. Koppintson a  $\ddot{\mathcal{Q}}$  elemre. A gombon megjelennek az időzítő beállításai. Ha módosítani szeretné, koppintson rá ismét.

## **A LEGJOBB EXPOZÍCIÓ KIVÁLASZTÁSA**

Az expozíciós beállítások módosításához Kézi módban koppintson az  $\boxtimes$  lehetőségre, és válassza ki a beállítást.

## Jó szórakozást a kamerával!

Szeretne egy jót nevetni? Próbálja ki a különböző animojikat. Vagy, ha rossz bőrben van, használjon valamilyen szűrőt, hogy gyönyörű felvételt készíthessen.

#### <span id="page-35-0"></span>**ANIMOJIK HASZNÁLATA**

Koppintson a Kamera >  $\overline{\bullet}$  elemre.

– Ha animoji képet szeretne készíteni egy barátjáról, irányítsa a kamerát barátja arcára, válassza ki az egyik állat karakterét, majd koppintson a  $\Omega$  lehetőségre. – Ha animoji képet szeretne készíteni saját magáról, koppintson a  $\odot$  lehetőségre, válassza ki az egyik állat karakterét, majd koppintson a  $\Omega$  lehetőségre.

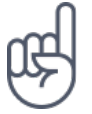

**Tipp:** Az animojikat és szűrőket videórögzítés során is használhatja.

## **KÉSZÍTSEN GYÖNYÖRŰ FELVÉTELT**

Még egy hosszú éjszakát követően is tökéletesen nézhet ki. Készítsen önarcképet a szépségszűrővel.

- 1. Koppintson a Kamera  $>$   $\circ$  elemre.
- 2. Koppintson a  $\mathbf{\dot{E}}$  lehetőségre, majd húzza a csúszkát tetszése szerint.
- 3. Koppintson a  $O$  elemre.

## Fényképek és videók mentése memóriakártyára

Ha a telefonban van memóriakártya, és a telefon memóriája már majdnem betelt, a készített fényképeket és a rögzített videókat a memóriakártyára mentheti.

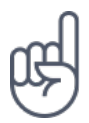

**Tipp:** A legjobb videominőség eléréséhez a videókat a telefonmemóriába rögzítse. Ha a videókat a memóriakártyára kívánja menteni, akkor ehhez jól ismert gyártótól származó, gyors, 4–128 GB-os microSD-kártya használatát javasoljuk.

## **AZ ELMENTETT FÉNYKÉPEK ÉS VIDEÓK HELYÉNEK MÓDOSÍTÁSA**

- 1. Koppintson a Kamera elemre.
- 2. Koppintson a  $\equiv$  >  $\clubsuit$  Beállítások > Tárhely lehetőségre.
# Saját fényképek és videók

### **FÉNYKÉPEK ÉS VIDEÓK MEGTEKINTÉSE A TELEFONON**

Szeretné újra átélni a fontos pillanatokat? A fényképeket és a videókat megtekintheti a telefonján.

Koppintson a Fotók lehetőségre.

### **FÉNYKÉPEK ÉS VIDEÓK MÁSOLÁSA A SZÁMÍTÓGÉPRE**

Szeretné fényképeit és videóit egy nagyobb képernyőn megtekinteni? Helyezze át őket számítógépére.

A fényképek és a videók számítógépre másolásához vagy áthelyezéséhez használhatja a számítógép fájlkezelőjét.

Egy kompatibilis USB-kábellel csatlakoztassa telefonját egy számítógéphez. Az USBkapcsolat típusának beállításához nyissa meg az értesítési panelt, és koppintson az USB-értesítésre.

### **FÉNYKÉPEK ÉS VIDEÓK MEGOSZTÁSA**

Gyorsan és egyszerűen oszthat meg fényképeket és videókat, hogy megmutassa őket barátainak és családjának.

- 1. A Fényképek menüpontban koppintson a megosztani kívánt fényképre, majd koppintson a  $\leq$  lehetőségre.
- 2. Válassza ki a fényképekhez vagy videókhoz használni kívánt megosztási módot.

# Internet és kapcsolatok

## A Wi-Fi aktiválása

A Wi-Fi-kapcsolat általában gyorsabb és kevésbé költséges, mint egy mobilhálózati adatkapcsolat. Ha Wi-Fi- és mobilhálózati adatkapcsolat is elérhető, telefonja a Wi-Fi-kapcsolatot használja.

### **A WI-FI BEKAPCSOLÁSA**

- 1. Koppintson a Beállítások > Hálózat és internet > Wi-Fi lehetőségre.
- 2. Kapcsolja Be a Wi-Fi-funkciót.
- 3. Válassza ki a használni kívánt kapcsolatot.

Ha a képernyő tetején látható állapotsávon megjeleni a ▼ ikon, a Wi-Fi-kapcsolat aktív.

**Fontos**: A Wi-Fi-kapcsolat biztonságának növelése érdekében használjon titkosítást. A titkosítás használatával csökkentheti annak kockázatát, hogy mások hozzáférjenek az Ön adataihoz.

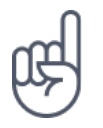

**Tip:** Kapcsolja be a Wi-Fi-t, ha javítani szeretné a helymeghatározás pontosságát, amikor nem érhetők el a műholdjelek, például beltéri területeken vagy magas épületek között.

¹ Megjegyzés: Néhány országban a Wi-Fi használata esetleg korlátozott lehet. Például az Európai Unióban beltéri használatra csak 5150–5350 MHz-es Wi-Fi, az Egyesült Államokban és Kanadában beltéri használatra csak 5,15–5,25 GHz-es Wi-Fi engedélyezett. További információkért forduljunk a helyi hatóságokhoz.Fontos: A Wi-Fi-kapcsolat biztonságának növelése érdekében használjon titkosítást. A titkosítás használatával csökkentheti annak kockázatát, hogy mások hozzáférjenek az Ön adataihoz.

## Mobilhálózati adatkapcsolat használata

### **A MOBILHÁLÓZATI ADATKAPCSOLAT BONTÁSA**

Csúsztassa ujját lefelé a képernyő tetejétől, koppintson a ▲ Mobiladatok elemre, majd kapcsolja ki a Mobiladatok lehetőséget.

### **A MOBILHÁLÓZATI ADATKAPCSOLAT BEKAPCSOLÁSA**

Csúsztassa ujját lefelé a képernyő tetejétől, koppintson a ▲ Mobiladatok elemre, majd kapcsolja ki a Mobiladatok lehetőséget.

### **MOBILHÁLÓZATI ADATKAPCSOLAT HASZNÁLATA BARANGOLÁS KÖZBEN**

Koppintson a Beállítások > Hálózat és internet > Mobilhálózat lehetőségre, majd kapcsolja az Barangolás lehetőséget Be állásba.<sup>1</sup>

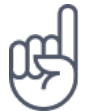

**Tipp:**Az adatforgalom követéséhez koppintson a Beállítások > Hálózat és internet > Adathasználat lehetőségre.

¹ Ha barangolás közben kapcsolódik az internethez, jelentősen megnőhetnek az adatátviteli költségek – különösen akkor, ha külföldön tartózkodik.

## Böngészés az interneten

### **INTERNETES KAPCSOLAT LÉTREHOZÁSA SZÁMÍTÓGÉPHEZ A TELEFON SEGÍTSÉGÉVEL.**

Egyszerűen elérheti az internetet laptopjáról utazás közben. Használja mobiltelefonját Wi-Fi-hotspotként, hogy mobilhálózati adatkapcsolatán keresztül elérje az internetet laptopról vagy más készülékről.

1. Koppintson a Beállítások > Hálózat és internet > Hotspot és megosztás

lehetőségre.

2. Kapcsolja be a Hordozható Wi-Fi hotspot lehetőséget a mobilhálózati adatkapcsolat Wi-Fi-kapcsolaton keresztüli megosztásához, az USB-megosztás lehetőséget az USB használatához, vagy a Bluetooth megosztása lehetőséget, ha Bluetooth-kapcsolatot szeretne használni ehhez.

A másik eszközön az adatátvitel az Ön által használt adatkapcsolati előfizetés terhére történik, így az adatátviteli költségekkel járhat. Az elérhetőséggel és a költségekkel kapcsolatos tájékoztatásért forduljon hálózati szolgáltatójához.

### **A BÖNGÉSZÉS MEGKEZDÉSE**

Nincs szükség számítógépre – az interneten telefonjáról is könnyedén böngészhet. Tájékozódhat a legfrissebb hírekről, és meglátogathatja kedvenc webhelyeit. Használja telefonján a böngészőt a weboldalak megtekintéséhez az interneten.

- 1. Koppintson a Chrome elemre.
- 2. Írjon be egy webcímet, és koppintson a  $\rightarrow$  ikonra.

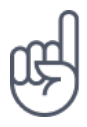

**Tip:** Ha hálózati szolgáltatója nem rögzített díjat számít fel az adatforgalmájért, akkor az adatátviteli költségek csökkentése érdekében az internetkapcsolat létrehozásához Wi-Fihálózatot használjon.

### **ÚJ LAP MEGNYITÁSA**

Ha egyidejűleg több weboldalt szeretne megtekinteni, akkor megnyithat a böngészőben több lapot is, és válthat ezek között.

A Chrome alkalmazásban:

- 1. Koppintson a címsáv melletti mezőre.
- 2. Koppintson a  $\blacksquare$  elemre.

### **VÁLTÁS A LAPOK KÖZÖTT**

- A Chrome alkalmazásban:
- 1. Koppintson a címsáv melletti mezőre.
- 2. Koppintson a kívánt lapra.

### **LAP BEZÁRÁSA**

- A Chrome alkalmazásban:
- 1. Koppintson a címsáv melletti mezőre.
- 2. Koppintson az X elemre a bezárni kívánt lapon.

### **KERESÉS AZ INTERNETEN**

Fedezze fel az internetet és a külvilágot a Google keresőszolgáltatás használatával. A billentyűzet segítségével adhat meg keresőszavakat.

A Chrome alkalmazásban:

- 1. Koppintson a keresősávra.
- 2. Íja be a kívánt keresőszót a keresőmezőbe.
- 3. Koppintson a  $\rightarrow$  elemre.

A felkínált találatok listájából is választhat keresőszót.

### **AZ ADATKAPCSOLATI ELŐFIZETÉS HATÉKONY FELHASZNÁLÁSA**

Ha aggódik az adatforgalmi költségek miatt, telefonja segít megakadályozni néhány háttérben futó alkalmazás esetében, hogy azok adatokat küldjenek vagy fogadjanak.

- 1. Koppintson a Beállítások > Hálózat és internet >  $\bullet$  Adathasználat > Adatforgalom-csökkentő lehetőségre.
- 2. Kapcsolja Be az Adatforgalom-csökkentő funkciót.

## Kapcsolatok bontása

### **INTERNETKAPCSOLATOK BONTÁSA**

Az akkumulátor energiatakarékos használata érdekében zárja be a háttérben futó megnyitott internetkapcsolatokat. Ezt a műveletet az alkalmazások bezárása nélkül is elvégezheti.

- 1. Koppintson a Beállítások > Hálózat és internet > Wi-Fi lehetőségre.
- 2. Kapcsolja Ki a Wi-Fi beállítást.

### **A MOBILHÁLÓZATI ADATKAPCSOLAT BONTÁSA**

Csúsztassa ujját lefelé a képernyő tetejétől, koppintson a ▲ Mobiladatok elemre, majd kapcsolja ki a Mobiladatok lehetőséget.

### **A REPÜLŐS ÜZEMMÓD BEKAPCSOLÁSA**

- 1. Koppintson a Beállítások > Hálózat és internet lehetőségre.
- 2. Kapcsolja be a Repülős üzemmód lehetőséget.

A Repülős üzemmód megszünteti a mobilhálózati kapcsolatokat, és kikapcsolja az eszköz vezeték nélküli funkcióit. Tartsa be a vonatkozó törvények és szabályozások előírásait, valamint az utasításokat, amelyeket például egy repülőgépen kap. Ahol megengedett, ott csatlakozhat Wi-Fi-hálózathoz például az internet böngészéséhez, vagy bekapcsolhatja a Bluetooth-megosztást Repülős üzemmódban.

## Bluetooth®

Vezeték nélküli kapcsolatot hozhat létre telefonja és más kompatibilis eszközök között (például telefonok, számítógépek, headsetek és gépjárművek fedélzeti rendszerei). Fényképeit is elküldheti kompatibilis telefonokra vagy számítógépekre.

### **BLUETOOTH-TARTOZÉK CSATLAKOZTATÁSA**

Számos hasznos Bluetooth-eszközt csatlakoztathat a telefonhoz. A külön beszerezhető, vezeték nélküli headset segítségével például kezünk használata nélkül is beszélhetünk a telefonon, illetve hívás közben szabadon folytathatjuk megkezdett tevékenységünket, például a számítógépen végzett munkát. A Bluetooth-készülékek telefonhoz csatlakoztatását párosításnak nevezzük.

- 1. Koppintson a Beállítások > Csatlakoztatott eszközök > Bluetooth lehetőségre.
- 2. Kapcsolja Be a Bluetooth-funkciót .
- 3. Gondoskodjon arról, hogy a másik készülék be legyen kapcsolva. Előfordulhat, hogy a párosítást a másik készülékről kell kezdeményeznie. További információk a másik készülék felhasználói útmutatójában találhatók.
- 4. A telefon és az eszköz párosításához koppintson az eszközre a felismert Bluetooth-készülékek listájában.
- 5. Előfordulhat, hogy be kell írni a jelszót. További információk a másik készülék felhasználói útmutatójában találhatók.

Mivel a vezeték nélküli Bluetooth-készülékek rádióhullámok használatával kommunikálnak, a készülékeket nem kell egymás felé irányítani. A Bluetoothkészülékeknek azonban 10 méternél közelebb kell lenniük egymáshoz, bár a kapcsolatban esetleg interferenciát okozhatnak az akadályok, például a falak vagy más elektronikus készülékek.

A párosított eszközök csatlakozhatnak a telefonhoz, ha a Bluetooth-funkció be van kapcsolva. Más eszközök csak akkor észlelhetik telefont, ha Bluetooth-beállítások nézet meg van nyitva.

Ismeretlen készülékkel ne párosítsa telefonját, és ne fogadjon el csatlakozási kérelmet ilyen készülékektől. Ezzel megóvhatja telefonját a káros tartalmaktól.

## **PÁROSÍTÁS MEGSZÜNTETÉSE**

Amikor már nincs szüksége a párosított eszközre a telefonon, megszűntetheti a párosítást.

- 1. Koppintson a Beállítások > Csatlakoztatott eszközök > Bluetooth lehetőségre.
- 2. Koppintson a  $\clubsuit$  elemre az eszköz neve mellett.
- 3. Koppintson az ELFELEJTÉS lehetőségre.

### **CSATLAKOZÁS BARÁTJA TELEFONJÁHOZ BLUETOOTH-KAPCSOLATTAL**

Bluetooth-kapcsolat használatával vezeték nélkül csatlakozhat barátja telefonjához, fényképek és sok más tartalom megosztásához.

- 1. Koppintson a Beállítások > Csatlakoztatott eszközök > Bluetooth lehetőségre.
- 2. Győződjön meg arról, hogy mindkét telefonon be van kapcsolva a Bluetoothfunkció.
- 3. Ellenőrizze, hogy mindkét telefon látható-e a másik telefon számára. Más telefonok csak akkor észlelhetik telefonját, ha a Bluetooth-beállítások nézet meg van nyitva az Ön telefonján.
- 4. Megjelennek a hatótávolságon belüli, Bluetooth-kapcsolatot támogató telefonok. Koppintson arra a telefonra, amelyhez csatlakozni szeretne.
- 5. Amennyiben a másik telefonhoz biztonsági kódra van szükség, adja meg a biztonsági kódot, és koppintson a Párosítás lehetőségre.

A biztonsági kódot csak akkor kéri a rendszer, amikor a legelső alkalommal csatlakoztat egy készüléket.

### **TARTALOM KÜLDÉSE BLUETOOTH-KAPCSOLATON KERESZTÜL**

Ha szeretné megosztani tartalmait, vagy szeretné elküldeni a készített fényképeket egy barátjának, Bluetooth-kapcsolaton keresztül elküldheti azokat a kompatibilis készülékekre.

Egyidejűleg több Bluetooth-kapcsolatot is használhat. Például egy Bluetoothheadset használata közben egy másik készülékre átküldhet különféle anyagokat.

- 1. Koppintson a Beállítások > Csatlakoztatott eszközök > Bluetooth lehetőségre.
- 2. Kapcsolja Be a Bluetooth-funkciót .
- 3. Lépjen az elküldendő tartalomhoz, és koppintson a  $\leq$  > Bluetooth lehetőségre.
- 4. Koppintson arra a készülékre, amellyel kapcsolatot szeretnénk létrehozni. Megjelennek a telefon hatósugarán belüli Bluetooth-készülékek.
- 5. Amennyiben a másik készülék biztonsági kódot kér, írja be azt. Az olyan biztonsági kódot, amelyet Ön hoz létre, mindkét készüléken be kell írni. Egyes készülékek nem módosítható biztonsági kódot használnak. További információk a másik készülék felhasználói útmutatójában találhatók.

A fogadott fájlok helye a másik készüléktől függ. További információk a másik készülék felhasználói útmutatójában találhatók.

### VPN

A vállalati erőforrások eléréséhez, például az intranethez vagy a vállalati levelezéshez történő csatlakozáshoz virtuális magánhálózat (VPN) használatára lehet szükség; az is előfordulhat, hogy a VPN-hálózatot magáncélból szeretné használni.

A VPN-konfigurációval kapcsolatban forduljon vállalata rendszergazdájához, vagy látogasson el a használt VPN-szolgáltatás webhelyére bővebb tájékoztatásért.

### **BIZTONSÁGOS VPN-KAPCSOLAT HASZNÁLATA**

- 1. Koppintson a Beállítások > Hálózat és internet > VPN lehetőségre.
- 2. VPN-profil hozzáadásához koppintson a  $+$  ikonra.
- 3. Írja be a profiladatokat a vállalat rendszergazdájának utasításai alapján vagy a VPN-szolgáltatótól kapott útmutatás szerint.

### **VPN-PROFIL SZERKESZTÉSE**

- 1. Koppintson a  $\clubsuit$  elemre a profil neve mellett.
- 2. Módosítsa az információkat szükség szerint.

### **VPN-PROFIL TÖRLÉSE**

- 1. Koppintson a  $\clubsuit$  elemre a profil neve mellett.
- 2. Koppintson a VPN ELFELEJTÉSE lehetőségre.

# Zene és videók

## Zene

Kedvenc zenéit bárhol hallgathatja.

### **ZENE LEJÁTSZÁSA**

- 1. Koppintson a Play Zene  $> \equiv$  > Zenekönyvtár .
- 2. Koppintson a lejátszani kívánt előadóra, albumra, zeneszámra, műfajra vagy lejátszási listára.

### **A LEJÁTSZÁS SZÜNETELTETÉSE VAGY FOLYTATÁSA**

Koppintson a(z)  $\mathsf{II}$  gombra a szüneteltetéshez, és a(z)  $\blacktriangleright$  gombra a folytatáshoz.

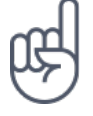

**Tipp:**A zeneszámok véletlen sorrendű lejátszásához koppintson a <sup>X</sup> ikonra.

## **LEJÁTSZÁSI LISTA LÉTREHOZÁSA**

Zeneszámait lejátszási listákba rendezheti, hogy mindig az aktuális hangulatunknak megfelelő dalokat hallgathassa.

- 1. Egy zeneszám lejátszása közben koppintson a  $\div$  > Hozzáadás lejátszási listához elemre.
- 2. Ha zeneszámot szeretne felvenni az új lejátszási listára, koppintson az ÚJ LEJÁTSZÁSI LISTA lehetőségre, vagy válasszon ki egy lejátszási listát a listáról, ha egy már létezőhöz szeretné hozzáadni.

### **ZENESZÁMOK HOZZÁADÁSA A TELEFONHOZ**

Ha számítógépen tárolja zeneszámait és videóit, de szeretné azokat a telefonjáról is elérni, egy USB-kábel segítségével szinkronizálhatja a multimédiás tartalmakat telefonja és számítógépe között.

- 1. Egy USB-kábellel csatlakoztassa telefonját egy kompatibilis számítógéphez.
- 2. A számítógép fájlkezelőjében (például a Windows Intéző vagy a Finder a macOS rendszerben), húzza a zeneszámokat és a videókat a telefonra.

## Videók

Vigye magával kedvenc médiafájljait az utazásokra – bárhol nézhet videókat.

### **VIDEÓ LEJÁTSZÁSA**

A Fényképek menüpontban koppintson a lejátszani kívánt videóra.

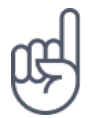

Tip:A lejátszás szüneteltetéséhez koppintson a <sup>II</sup> lehetőségre. A folytatáshoz koppintson a ▶ lehetőségre.

### **VIDEÓ ELŐRETEKERÉSE ÉS VISSZATEKERÉSE.**

Egy video előre- vagy visszatekeréséhez húzza jobbra vagy balra a képernyő alján látható csúszkát.

## FM-rádió

### **FM-RÁDIÓ HALLGATÁSA**

Kedvenc rádióállomásait útközben is élvezheti.

- 1. Rádióhallgatáshoz kompatibilis headsetet kell csatlakoztatni a telefonhoz. A headset rádióantennaként működik.<sup>1</sup>
- 2. A headset csatlakoztatását követően koppintson az FM-rádió lehetőségre.
- 3. A rádió be- és kikapcsolásához koppintson a(z)  $\theta$  gombra.

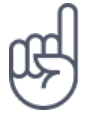

**Hibaelhárítási tipp:** Ha nem működik a rádió, ellenőrizze, hogy megfelelően csatlakozik-e a headset.

### **UGRÁS A KÖVETKEZŐ VAGY AZ ELŐZŐ ÁLLOMÁSRA**

Koppintson a  $\rightarrow$  vagy a  $\rightarrow$  lehetőségre.

### **RÁDIÓÁLLOMÁS MENTÉSE**

Szeretne később is hallgatni egy rádióállomást? Mentse el az állomást.

Az éppen hallgatott állomás mentéséhez koppintson a  $\hat{x}$  ikonra.

### **AZ ELMENTETT ÁLLOMÁSOKAT TARTALMAZÓ LISTA MEGTEKINTÉSE**

Koppintson a  $\times$  > Kedvencek List lehetőségre.

### **RÁDIÓÁLLOMÁS ELTÁVOLÍTÁSA A KEDVENCEK KÖZÜL**

Egy állomás hallgatása közben koppintson a  $\hat{x}$  elemre.

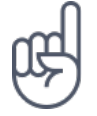

**Tipp:**Ha a telefon hangszóróján keresztül szeretne rádióállomást hallgatni, akkor koppintson a : Hangszóró be lehetőségre. Tartsa csatlakoztatva a headsetet.

<sup>1</sup> Előfordulhat, hogy a headsetet külön meg kell vásárolni.

# A napi tennivalók megszervezése

## Naptár

Tartsa kézben az idejét – ismerje meg, hogyan tarthatja naprakészen a találkozókat, a feladatokat és a napirendeket.

### **A NAPTÁRAK KEZELÉSE**

Koppintson a Naptár  $\geq \equiv$  lehetőségre, és válassza ki, hogy milyen típusú naptárat szeretne látni.

A naptárakat automatikusan létrehozza a rendszer, amikor Ön hozzáad egy fiókot a telefonhoz. Új, naptárral rendelkező fiók hozzáadásához lépjen az alkalmazások menübe, és koppintson a Beállítások > Felhasználók és fiókok > Fiók hozzáadása lehetőségre.

### **ESEMÉNY HOZZÁADÁSA**

Ha nem szeretne megfeledkezni egy találkozóról vagy egy eseményről, adja hozzá naptárához.

- 1. A Naptár alkalmazásban koppintson a  $+$  lehetőségre, és válassza ki a bejegyzés típusát.
- 2. Írja be a kívánt adatokat, majd állítsa be az időt.
- 3. Ha azt szeretné, hogy egy esemény megismétlődjön bizonyos napokon, akkor koppintson a További lehetőségek > Nem ismétlődik lehetőségre, és válassza ki, hogy milyen gyakran ismétlődjön az esemény.
- 4. Emlékeztető idejének beállításához, koppintson az emlékeztetési időre, és válassza ki a kívánt időt.

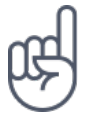

Tipp:Egy esemény szerkesztéséhez koppintson a kívánt eseményre, majd a *◆* lehetőségre, és szerkessze a kívánt adatokat.

## **TALÁLKOZÓ TÖRLÉSE**

- 1. Koppintson az eseményre
- 2. Koppintson a  $\mathbf{i}$  > Törlés elemre.

Jegyzetek

## **JEGYZETEK LÉTREHOZÁSA**

A papírra vetett jegyzetek könnyen elkallódnak. Ezért inkább a Keep alkalmazásban rögzítse gondolatait. Így a jegyzetek mindig a keze ügyében lehetnek.

- 1. Koppintson a Keep > Jegyzet elemre.
- 2. Írja meg a jegyzetet.
- A készülék automatikusan elmenti a jegyzeteket.

# Térkép

## Helyek és útvonalak keresése

#### **EGY HELY MEGKERESÉSE**

- A Google Térkép segít megtalálni konkrét helyeket és üzleteket.
- 1. Koppintson a Térkép elemre.
- 2. Írja be a keresősávba a keresőszót, például az utca vagy a hely nevét.
- 3. Válasszon egy elemet a beírás közben felajánlott találatok listájából, vagy a kereséshez koppintson a  $\alpha$  elemre.

A hely megjelenik a térképen. Ha a keresés nem adott eredményt, ellenőrizze, hogy helyesen írta-e be a keresőszót.

### **SAJÁT HELYADATOK MEGTEKINTÉSE**

Koppintson a Térkép >  $\bullet$  elemre.

### **A KÖZELBEN TALÁLHATÓ ÉTTERMEK ÉS MÁS ÉRDEKES HELYEK KERESÉSE**

Koppintson a Térképek lehetőségre és a keresősávra, majd válasszon egy kategóriát.

### **EGY ADOTT HELYRE VEZETŐ ÚTVONALAK KERESÉSE**

Tervezzen aktuális tartózkodási helyéről vagy más kiindulási pontból gyalogos, autós vagy tömegközlekedési útvonalat.

1. Koppintson a Térképek lehetőségre, és adja meg az útvonalat a keresősávban.

2. Koppintson az ÚTVONALAK lehetőségre. A kiemelt ikon a közlekedési módot jelzi,

például:  $\blacksquare$ - A mód módosításához jelölje ki az új módot a keresősáv alatt.

- 3. Ha nem szeretné, hogy a kiindulási pont az Ön jelenlegi helye legyen, koppintson a Tartózkodási helye lehetőségre, majd keressen új kiindulási pontot.
- 4. Koppintson az INDÍTÁS lehetőségre a navigálás elindításához.

A térképen megjelenik az útvonal, valamint a cél eléréséhez szükséges becsült időtartam. A részletes útvonalterv megtekintéséhez csúsztassa ujját felfelé a képernyő aljától.

## Térképek letöltése és frissítése

### **TÉRKÉP LETÖLTÉSE**

Az új térképeket még az utazás előtt letöltheti telefonjára, így az utazás közben a térképeket internetkapcsolat nélkül is böngészheti.

- 1. Koppintson a  $T$ érkép  $> \equiv$  > Offline térképek > SAJÁT TÉRKÉP KIVÁLASZTÁSA lehetőségre.
- 2. Válassza ki a területet a térképen, és koppintson a LETÖLTÉS lehetőségre.

### **MEGLÉVŐ TÉRKÉP FRISSÍTÉSE**

- 1. Koppintson a  $T$ érkép  $> \equiv$  > Offline térképek lehetőségre és a térkép nevére.
- 2. Koppintson a FRISSÍTÉS lehetőségre.

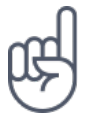

A telefont beállíthatja úgy, hogy automatikusan frissítse a térképeket. Koppintson a Térkép >  $\equiv$  > Offline térképek >  $\clubsuit$  lehetőségre, és kapcsolja Be az Offline térképek automatikus frissítése, valamint az Offline területek automatikus letöltése lehetőségeket.

## **TÉRKÉP TÖRLÉSE**

- 1. Koppintson a  $T$ érkép  $> \equiv$  > Offline térképek lehetőségre és a térkép nevére.
- 2. Koppintson a TÖRLÉS elemre.

# Helyalapú szolgáltatások használata

A Térkép segítségével meghatározhatja tartózkodási helyét, és a helyadatokat a készített fényképekhez csatolhatja. A helyadatokat hozzáadhatja egy fényképhez vagy videóhoz, ha a tartózkodási helye meghatározható műholdas vagy hálózati technológiával. Ha olyan fényképet vagy videót oszt meg, amely helyadatokat tartalmaz, akkor a helyadatokat azok a személyek láthatják, akik megtekintik a fényképet vagy a videót. Egyes alkalmazások a helyadatok felhasználásával nagyobb választékban tudnak szolgáltatásokat ajánlani.

### **A HELYALAPÚ SZOLGÁLTATÁSOK BEKAPCSOLÁSA**

Telefonja GPS, GLONASS, A-GPS, Wi-Fi vagy hálózati (cellaazonosítón alapuló) helymeghatározási módszer használatával jeleníti meg tartózkodási helyét a térképen.

A helyadatok elérhetősége, pontossága és hiánytalansága függhet például a tartózkodási helyétől, a használati körülményektől és a külső felek által nyújtott forrásoktól, és az adatok esetleg csak korlátozottan állnak rendelkezésre. Előfordulhat, hogy a helyadatok nem érhetők el, például épületeken belül vagy a föld alatt. A helymeghatározási módokkal kapcsolatos adatvédelmi információkról bővebben a HMD Global http://www.nokia.com/phones/privacy webhelyen található Adatvédelmi Irányelvében olvashat.

A műholdas helymeghatározó rendszerek egyes változatai esetén esetleg kis mennyiségű adat továbbítására lehet szükség a mobilhálózaton. Ha szeretnénk elkerülni az adatátviteli költségeket, pl. külföldi utazás során, akkor a telefon beállításainál lehetőség van a mobilhálózati adatkapcsolat kikapcsolására.

A Wi-Fi-kapcsolat használatával végzett helymeghatározás javítja a helymeghatározás pontosságát, amikor nem érhetők el a műholdjelek, például beltéri területeken vagy magas épületek között. Ha olyan helyen tartózkodik, ahol korlátozott a Wi-Fi-elérés, kikapcsolhatja a Wi-Fi-funkciót a telefon beállításaiban.

Koppintson a Beállítások > Biztonság és hely lehetőségre, és kapcsolja be a Hely lehetőséget.

# Alkalmazások és szolgáltatások

# Google Play

A Google Play szolgáltatás segít kihozni a maximumot Android rendszerű telefonjából – egyszerűen elérhető alkalmazások, zenék, filmek és könyvek biztosítják a szórakozást. A használatához csak egy Google-fiók szükséges.

### **GOOGLE-FIÓK HOZZÁADÁSA A TELEFONHOZ**

- 1. Koppintson a Beállítások > Felhasználók és fiókok > Fiók hozzáadása > Google lehetőségre. Erősítse meg eszközzárolási módszerét, ha a rendszer felkéri erre.
- 2. Írja be a Google-fiókjához tartozó azonosítóadatokat, majd koppintson a Tovább lehetőségre, vagy új fiók létrehozásához koppintson a Fiók létrehozása lehetőségre.
- 3. Kövesse a telefonon megjelenő utasításokat.

### **ALKALMAZÁSOK LETÖLTÉSE**

Engedje kibontakozni a telefonjában rejlő lehetőségeket – ehhez több ezer alkalmazás áll rendelkezésre a Google Play áruházban.<sup>1</sup>

- 1. Koppintson a Play Áruház lehetőségre.
- 2. Koppintson a keresősávra az alkalmazások kereséséhez, vagy válasszon alkalmazásokat az ajánlottak közül.
- 3. Az alkalmazás leírásában koppintson a TELEPÍTÉS lehetőségre, az alkalmazás letöltéséhez és telepítéséhez.

Az alkalmazások megtekintéséhez lépjen a kezdőképernyőre, és csúsztassa felfelé az ujját a képernyő aljától.

### **ALKALMAZÁSOK FRISSÍTÉSE**

A Play áruházból származó alkalmazások frissítésével biztosíthatja, hogy mindig rendelkezésére álljanak a legújabb funkciók és hibajavítások.

- 1. Koppintson a Play Áruház  $\geq \equiv$  > Saját alkalmazások és játékok lehetőségre, hogy megtekintse az elérhető frissítéseket.
- 2. Koppintson az alkalmazásra, amelyhez elérhető frissítés, majd a FRISSÍTÉS lehetőségre.

Lehetséges az összes alkalmazás egyidejű frissítése is. A Saját alkalmazások és játékok részben koppintson az AZ ÖSSZES FRISSÍTÉSE lehetőségre.

### **LETÖLTÖTT ALKALMAZÁSOK ELTÁVOLÍTÁSA**

Koppintson a Play Áruház  $\geq \equiv \geq$  Saját alkalmazások és játékok lehetőségre, válassza ki az eltávolítani kívánt alkalmazást, majd koppintson az ELTÁVOLÍTÁS lehetőségre.

### **ZENÉK, FILMEK ÉS KÖNYVEK BESZERZÉSE A GOOGLE PLAY ÁRUHÁZBÓL**

A Google Play segítségével több millió zeneszámhoz, illetve több ezer filmhez és könyvhöz férhet hozzá.

#### A Play Zene , Play Filmek vagy a Play Könyvek lehetőségre koppintva bővebben tájékozódhat.

<sup>&</sup>lt;sup>1</sup> A Google Play által nyújtott szolgáltatások igénybevételéhez hozzá kell adnia egy Google-fiókot telefonjához. A Google Play áruházból elérhetők olyan tartalmak is, amelyekért fizetni kell. A fizetési mód megadásához koppintson a Play áruház > Menü > Fiók > Fizetési módok lehetőségre. Soha ne vásároljon tartalmakat a Google Play áruházból, ha nem rendelkezik a fizetési mód tulajdonosától származó engedéllyel.

# Szoftverfrissítések és biztonsági mentések

# A telefon szoftveres frissítése

Tartson lépést az újdonságokkal – vezeték nélküli kapcsolattal frissítheti telefonszoftverét és alkalmazásait, hogy új funkciókat érhessen el vagy kiegészíthesse a telefonján meglévő funkciókat. A szoftverfrissítés telefonja teljesítményét is megnövelheti.

### **AZ ELÉRHETŐ FRISSÍTÉSEK TELEPÍTÉSE**

Koppintson a Beállítások > Rendszer > Rendszerfrissítés > Frissítések keresése lehetőségre, hogy ellenőrizze rendelkezésre állnak-e frissítések.

Amikor a telefon értesítést jelenít meg egy elérhető új frissítésről, egyszerűen csak kövesse a telefonon megjelenő utasításokat. Ha már kevés hely van a telefonmemóriában, lehetséges, hogy az alkalmazásokat, a fényképeket, a fájlokat és az egyéb anyagokat át kell helyeznie a memóriakártyára.

**Figyelmeztetés:** Szoftverfrissítés közben a készülék nem használható még segélyhívásokra sem, amíg a telepítés nem fejeződik be, és újra nem indítjuk a készüléket.

A frissítés megkezdése előtt csatlakoztassa a töltőt, hogy a készülék akkumulátora biztosan ne merüljön le, és kapcsolódjon Wi-Fi-hálózathoz, mivel a frissítési csomagok nagy méretűek lehetnek.

# Biztonsági mentés készítése az adatokról

Adatai biztonsága érdekében használja a telefon biztonsági mentési funkcióját. Az eszközadatokról (például Wi-Fi-jelszavak és híváslista) és az alkalmazásadatokról (például beállítások és au alkalmazások által tárolt fájlok) távoli biztonsági mentés készül.

### **AZ AUTOMATIKUS BIZTONSÁGI MENTÉS BEKAPCSOLÁSA**

Koppintson a Beállítások > Rendszer > Biztonsági másolat lehetőségre, és kapcsolja be a biztonsági másolat készítését.

Eredeti beállítások visszaállítása és személyes tartalmak eltávolítása a telefonról

Balesetek előfordulnak – ha telefonja nem működik megfelelően, visszaállíthatja beállításait. Ha új telefon vásárlása vagy más ok miatt szeretné kidobni vagy újrahasznosítani a régi telefont, az alábbi módon távolíthatja el róla személyes adatait és tartalmait. Ne feledje, az Ön felelőssége eltávolítani minden személyes tartalmat.

### **A TELEFON ALAPHELYZETBE ÁLLÍTÁSA**

- 1. Koppintson a Beállítások > Rendszer > Alaphelyzetbe állítási lehetőségek > Minden adat törlése (gyári beállítások) lehetőségre.
- 2. Kövesse a telefonon megjelenő utasításokat.

## Tárhely

A rendelkezésre álló memória ellenőrzéséhez koppintson a Beállítások > Tárhely lehetőségre.

## **A TELEFONON ELÉRHETŐ MEMÓRIA ELLENŐRZÉSE**

Ha a telefonmemória kezd megtelni, először ellenőrizze és távolítsa el a szükségtelenné vált elemeket. Ezek lehetnek például:

- SMS-ek, MMS-ek és e-mailek,
- névjegyek és azok adatai,
- alkalmazások
- zeneszámok, fényképek vagy videók.

Eltávolítás helyett áthelyezheti a fájlokat a memóriakártyára is.

A memóriakártya minősége jelentősen befolyásolhatja a telefon teljesítményét. A telefon maximális teljesítményének eléréséhez jól ismert gyártótól származó, gyors, 4–128 GB-os kártya használatát javasoljuk.

Kizárólag az ehhez a készülékhez jóváhagyott kompatibilis memóriakártyákat használjon. A nem kompatibilis kártyák kárt okozhatnak a kártyában és a készülékben, és megsérülhetnek a kártyán tárolt adatok.

Az elérhető memória méretét, illetve annak használatát a Beállítások > Tárhely menüben tekintheti meg.

### **LETÖLTÖTT ALKALMAZÁSOK ELTÁVOLÍTÁSA**

Koppintson a Play Áruház  $\geq \equiv \geq$  Saját alkalmazások és játékok lehetőségre, válassza ki az eltávolítani kívánt alkalmazást, majd koppintson az ELTÁVOLÍTÁS lehetőségre.

### **ALKALMAZÁS LETILTÁSA**

Bizonyos, a telefonre előre feltelepített alkalmazások nem törölhetők. Viszont le lehet tiltani őket, így nem jelennek meg az eszköz alkalmazáslistáján. Ha letilt egy alkalmazást, azt később újra hozzáadhatja az eszközhöz.

- 1. Koppintson a Beállítások > Alkalmazások és értesítések lehetőségre.
- 2. Koppintson az Alkalmazásinformáció lehetőségre.
- 3. Koppintson az alkalmazás nevére.
- 4. Koppintson a LETILTÁS lehetőségre. Előfordulhat, hogy nem minden alkalmazást lehet letiltani.

Az eltávolított alkalmazás jelenlététől függő egyéb alkalmazások is működésképtelenné válhatnak. További információ a telepített alkalmazás felhasználói dokumentációjában található.

### **LETILTOTT ALKALMAZÁS ÚJBÓLI HOZZÁADÁSA**

Egy letiltott alkalmazást ismét hozzáadhat az alkalmazáslistához.

- 1. Koppintson a Beállítások > Alkalmazások és értesítések lehetőségre.
- 2. Koppintson az Alkalmazásinformáció lehetőségre.
- 3. Koppintson Az összes alkalmazás > Letiltott alkalmazások lehetőségre.
- 4. Koppintson az alkalmazás nevére.
- 5. Koppintson az ENGEDÉLYEZÉS lehetőségre.

### **TARTALOM MÁSOLÁSA A TELEFON ÉS A SZÁMÍTÓGÉP KÖZÖTT**

A fényképeket, a videókat és egyéb tartalmakat átmásolhatja a telefon és a számítógép között azok megjelenítése vagy tárolása érdekében.

- 1. Egy kompatibilis USB-kábel segítségével csatlakoztassa a telefont egy kompatibilis számítógéphez.
- 2. Indítsa el a számítógép fájlkezelőjét (például Windows Intéző vagy macOS Finder), és ott keresse meg a telefont.
- 3. Az elemeket húzással viheti át a telefonról a számítógépre, illetve a számítógépről a telefonra.

Ügyeljen arra, hogy a fájlokat a telefon megfelelő mappáiba helyezze el, különben esetleg nem jelennek meg.

# Óvja meg telefonját

# Óvja meg a telefont ujjlenyomat segítségével

A telefont ujja egyetlen érintésével is feloldhatja. A további biztonság érdekében beállíthatja az ujjlenyomat-azonosítót.

### **UJJLENYOMAT HOZZÁADÁSA**

- 1. Koppintson a Beállítások > Biztonság > Ujjlenyomat elemre. Ha a telefonon nincs beállítva képernyőzár, akkor koppintson a KÉPERNYŐZÁR BEÁLLÍTÁSA elemre.
- 2. Válassza ki, hogy melyik módszert kívánja a lezárt képernyő feloldásához használni, majd kövesse a telefonon megjelenő utasításokat.

### **OLDJA FEL A TELEFONT UJJÁVAL**

Helyezze korábban rögzített ujját az érzékelőre.

Ha az ujjlenyomat-érzékelő hibát jelez, és semmilyen más bejelentkezési módszerrel nem tudja a telefont helyreállítani, illetve visszaállítani, akkor a telefont szervizbe kell vinni. Ez bizonyos költséggel járhat, valamint a telefonon tárolt összes személyes adat törlését eredményezheti. A telefonnal kapcsolatos további tájékoztatásért forduljon a legközelebbi ügyfélszolgálathoz vagy a telefon értékesítőjéhez.

## A SIM PIN-kód megváltoztatása

Ha a SIM-kártyát az alapértelmezett SIM PIN-kóddal együtt kapja meg, a kódot a biztonság érdekében módosíthatja. Nem minden hálózati szolgáltató biztosítja ezt a funkciót.

### **SIM KÁRTYA PIN-KÓDJÁNAK KIVÁLASZTÁSA**

Kiválaszthatja, mely számjegyeket szeretné használni a SIM PIN-kódjaként. A SIM kártya PIN-kódja 4–8 számjegyből állhat.

- 1. Koppintson a Beállítások > Biztonság és hely > SIM kártya zárolásának beállítása elemre.
- 2. A kiválasztott SIM kártya alatt koppintson a SIM PIN módosítása elemre.

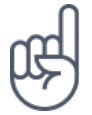

**Tipp:**Ha nem szeretné PIN-kóddal védeni a SIM-kártyát, a SIM kártya lezárása lehetőséget Ki értékre állítsa be, és adja meg aktuális PIN-kódját.

## Hozzáférési kódok

Ismerje meg, hogy mire valók a telefon egyes kódjai.

### **PIN- VAGY PIN2-KÓD**

A PIN vagy PIN2 kódok 4–8 számjegyből állnak.

Ezek a kódok megakadályozzák a SIM-kártya jogosulatlan használatát, illetve bizonyos funkciók eléréséhez szükségesek. Beállíthatja, hogy a telefon a bekapcsoláskor kérje a PIN-kódot.

Ha a kódokat elfelejtette vagy nem kapta meg kártyához, forduljon a hálózati szolgáltatóhoz.

Ha egymás után háromszor hibásan írja be a kódot, akkor a kód blokkolásának feloldásához meg kell adnia a PUK- vagy a PUK2-kódot.

### **PUK- VAGY PUK2-KÓDOK**

A PUK- vagy PUK2-kódok a PIN-kód vagy a PIN2-kód blokkolásának feloldásához szükségesek.

Ha a SIM-kártyához nem kapta meg a kódokat, forduljon a hálózati szolgáltatóhoz.

## **LEZÁRÓKÓD**

Más néven biztonsági kód vagy jelszó.

A lezárókód illetéktelen használat ellen védi a telefont. Beállíthatja, hogy a telefon kérje a megadott lezárókódot. A kódot tartsa titokban és a telefontól távol, biztonságos helyen.

Ha elfelejti a kódot, akkor a telefon zárolódik, és a feloldásához szervizt kell igénybe vennie. Ez bizonyos költséggel járhat, valamint a telefonon tárolt összes személyes adat törlését eredményezheti.

A telefonnal kapcsolatos további tájékoztatásért forduljon a legközelebbi ügyfélszolgálathoz vagy a telefon értékesítőjéhez.

### **IMEI-KÓD**

az IMEI-kód a hálózatban a telefonok azonosítására szolgál. Lehet, hogy a számot meg kell adnia az ügyfélszolgálatnak vagy a telefont értékesítő kereskedőnek.

Az IMEI-szám megtekintéséhez tárcsázza a \*#06# számot.

Az IMEI-szám megtalálható a telefonra vagy a SIM-tálcára nyomtatva (a telefonmodelltől függően). Ha a telefonja levehető hátlappal rendelkezik, akkor az IMEI-szám a hátlap alatt található.

Az IMEI a termék eredeti dobozán is látható.

### **A TELEFON MEGKERESÉSE ÉS FELOLDÁSA**

Ha elveszíti telefonját, akkor megkeresheti, zárolhatja vagy törölheti, ha bejelentkezett egy Google-fiókba. A Készülékkereső alapértelmezés szerint be van kapcsolva a Google-fiókkal társított telefonokon.

A Készülékkereső használatához az elveszett telefonra igaznak kell lennie a következőknek:

- Be van kapcsolva
- Be van jelentkezve Google-fiókba
- Csatlakozik mobiladat- vagy Wi-Fi-kapcsolathoz
- Látható a Google Playen
- Be van rajta kapcsolva a helymeghatározás
- Be van rajta kapcsolva a Készülékkereső

Amikor a Készülékkereső kapcsolódik telefonjához, megjelenik a telefon helye, a telefonra pedig értesítés érkezik.

- 1. Nyissa meg az android.com/find webhelyet egy számítógépen, táblagépen vagy telefonon, és jelentkezzen be Google-fiókjába.
- 2. Ha egynél több telefonja van, kattintson az elveszett telefonra a képernyő tetején.
- 3. A térképen láthatja, megközelítőleg hol található a telefon. A telefon helye hozzávetőleges, így előfordulhat, hogy nem teljesen pontos.

Ha a telefon nem található, a Készülékkereső megjeleníti az utolsó ismert helyét, ha van ilyen. A telefon zárolásához vagy törléséhez kövesse a webhelyen megjelenő útmutatást.

# A termékre és a biztonságra vonatkozó információk

# Saját biztonsága érdekében

Olvassa el az alábbi egyszerű útmutatót. Ha nem tartja be az itt leírtakat, veszélyt okozhat, illetve megsértheti a helyi jogszabályokat és előírásokat. További információkat a részletes felhasználói útmutató tartalmaz.

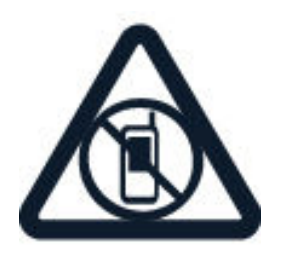

### **KORLÁTOZÁSSAL ÉRINTETT TERÜLETEKEN KAPCSOLJA KI**

Kapcsolja ki a készüléket az olyan helyeken, ahol a mobiltelefon használata tiltott, illetve ahol interferenciát vagy veszélyt okozhat, például repülőgépen, kórházban, valamint orvosi berendezések, üzemanyag, vegyszerek és robbantási területek közelében. A használatot korlátozó helyeken tartson be minden utasítást.

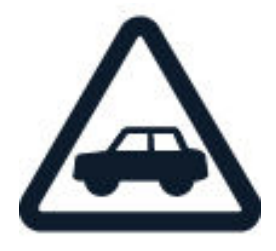

## **AZ ÚTON ELSŐ A BIZTONSÁG**

Tartson be minden helyi jogszabályt. Vezetés közben mindig hagyja szabadon a kezét, hogy irányíthassa a járművet. Vezetés közben a biztonság legyen a legfontosabb szempont.

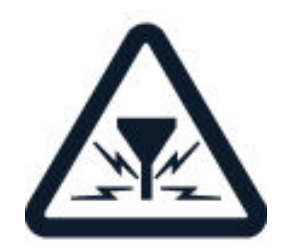

#### **INTERFERENCIA**

Minden vezeték nélküli eszköz érzékeny lehet az interferenciára, és ez kihatással lehet a teljesítményre.

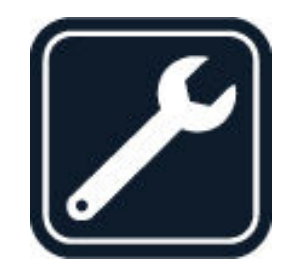

### **HIVATALOS MÁRKASZERVIZ**

A termék üzembe helyezését és javítását csak erre felhatalmazott szakember végezheti.

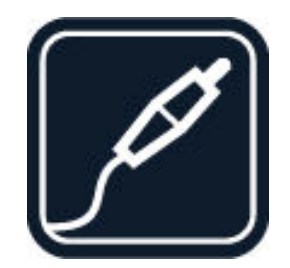

## **AKKUMULÁTOROK, TÖLTŐK ÉS EGYÉB TARTOZÉKOK**

Ehhez a típusú készülékhez kizárólag a HMD Global Oy által jóváhagyott akkumulátorokat, töltőket és tartozékokat használjon. Ne csatlakoztasson nem kompatibilis termékeket.

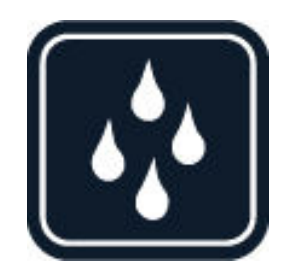

## **A KÉSZÜLÉKET TARTSA SZÁRAZON**

Ha az eszköz vízálló, kérjük, további útmutatásért tekintse meg IP-értékelését.

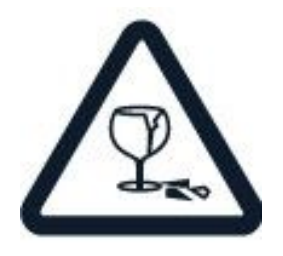

### **ÜVEGALKATRÉSZEK**

A készülék és/vagy a kijelzője üvegből készült. Ez az üveg eltörhet, ha a készülék kemény felületre esik, vagy ha a készüléket jelentős erőhatás éri. Ha az üveg eltörik, ne érintse meg a készülék üvegből készült részeit, és ne próbálja meg eltávolítani a törött üveget a készülékből. Addig ne használja a készüléket, amíg az üveget ki nem cserélte egy erre felhatalmazott szerelő.

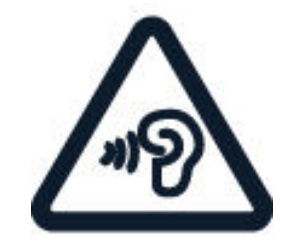

### **ÓVJA HALLÁSÁT**

Az esetleges halláskárosodás elkerülése érdekében ne hallgasson semmit hosszabb időn át nagy hangerővel. Legyen elővigyázatos, amikor a kihangosított készüléket a füléhez teszi.

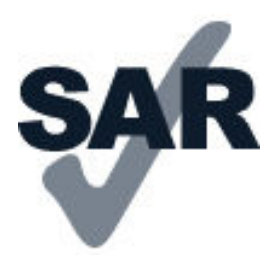

#### **SAR**

Ez a készülék megfelel a rádióhullám-kibocsátásra vonatkozó követelményeknek, amennyiben a szokásos módon, a fülhöz tartva, illetve a testtől legalább 0,2 hüvelyk (5 mm) távolságra használja. A vonatkozó maximális SAR-értékek a jelen felhasználói útmutató Tanúsítványokra vonatkozó információ (SAR) fejezetében olvashatók. További információ a [www.sar-tick.com](http://www.sar-tick.com) webhelyen található.

Ha a készüléket hordtáskában, övcsipeszen vagy övtartóban hordja, az ne tartalmazzon fémes részeket, és a készüléket a testtől legalább a fent meghatározott távolságban tartsa. Ne feledje, hogy a mobileszközök hanghívás bonyolítása nélkül is adhatnak le sugárzási teljesítményt.

## Hálózati szolgáltatások és díjak

Egyes funkciók és szolgáltatások használatához vagy tartalmak letöltéséhez (az ingyenes elemeket is beleértve) hálózati kapcsolat szükséges. Ez nagy mennyiségű adat átvitelét eredményezheti, ami adatátviteli költségekkel járhat. Az is lehet, hogy bizonyos szolgáltatásokra elő kell fizetnie.

**Fontos**: Előfordulhat, hogy hálózati szolgáltatója vagy az utazás során igénybe vett szolgáltató nem támogatja a 4G/LTE-technológiát. Ilyenkor előfordulhat, hogy nem tud hívást indítani és fogadni, üzenetet küldeni és fogadni, illetve mobiltelefonos adatkapcsolatot használni. Ahhoz, hogy a készülék akkor is zökkenőmentesen működjön, amikor nem érhető el teljes körű 4G/LTE-szolgáltatás, azt javasoljuk, hogy a legnagyobb sebességű kapcsolatnál a 4G helyett a 3G beállítást válassza. Ehhez a főképernyőn koppintson a Beállítások > Hálózat és internet > Mobilhálózat elemre, és a Preferált hálózattípus beállítás értékét állítsa át 3G -re.

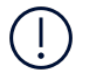

**Megjegyzés**: Néhány országban a Wi-Fi használata esetleg korlátozott lehet. Például az Európai Unióban beltéri használatra csak 5150–5350 MHz-es Wi-Fi, az Egyesült Államokban és Kanadában beltéri használatra csak 5,15–5,25 GHz-es Wi-Fi engedélyezett. További információkért forduljunk a helyi hatóságokhoz.További tájékoztatásért forduljon hálózati szolgáltatójához.

# Segélykérő hívások

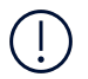

**Fontos:** A kapcsolat létrejötte nem garantálható minden körülmények között. Létfontosságú kommunikáció (például orvosi segélykérés) céljából soha ne hagyatkozzon kizárólag vezeték nélküli telefonokra.

A hívás előtt:

- Kapcsolja be a telefont.
- Ha a telefon kijelzője és billentyűzete le van zárva, oldja fel a zárolásukat.
- Menjen olyan helyre, ahol megfelelő a térerő.

A főképernyőn koppintson a  $\bullet$  ikonra.

- 1. Írja be az aktuális tartózkodási helyén használatos hivatalos segélyhívó számot. A segélyhívó telefonszámok a helytől függően eltérőek lehetnek.
- 2. Koppintson a  $\bullet$  elemre.
- 3. Adja meg a szükséges adatokat a lehető legnagyobb részletességgel. Ne bontsa a hívást, amíg erre fel nem kérik.

Az alábbiak végrehajtására is szükség lehet:

– Tegyen a telefonba SIM-kártyát. Ha nincs SIM-kártyája, akkor a lezárási képernyőn koppintson a Vészhívás elemre.

– Ha a telefon PIN-kódot kér, koppintson a Vészhívás elemre.

– Kapcsolja ki a telefonon a híváskorlátozásokat, például a hívásletiltást, a rögzített tárcsázást vagy a zárt felhasználói csoportok használatát.

– Ha nem érhető el a mobilhálózat, de van internetkapcsolat, akkor megpróbálkozhat internetes hívás kezdeményezésével is.

# A készülék körültekintő használata

Óvatosan bánjon a készülékkel, az akkumulátorral, a töltővel és a tartozékokkal. A következő javaslatok segíthetnek fenntartani a készülék működőképességét.

– Tartsa szárazon a készüléket. A csapadék, a pára és minden egyéb folyadék vagy nedvesség tartalmazhat az elektronikus áramkörökben korróziót előidéző ásványi anyagokat.

– Ne használja és ne tárolja a készüléket poros vagy piszkos helyen.

– Ne tartsa a készüléket túl meleg helyen. A magas hőmérséklet károsíthatja a készüléket vagy az akkumulátort.

– Ne tartsa a készüléket túl hideg helyen. A normál hőmérsékletre való felmelegedéskor a készülék belsejében lecsapódó pára károsíthatja a készüléket.

– Ne nyissa ki a készüléket más módon, mint ahogyan az a használati útmutatóban szerepel.

– Az illetéktelen módosítás károsíthatja a készüléket, és a rádióhullámot kibocsátó eszközökre vonatkozó előírások megsértésével is járhat.

– Ne ejtse le, ne ütögesse, és ne rázogassa se a készüléket, se az akkumulátort, mert az a durva bánásmód hatására eltörhet.

– A készülék felületének tisztításához csak puha, tiszta, száraz törlőkendőt használion.

– Ne fesse be a készüléket. A festék használhatatlanná teheti azt.

– Tartsa távol a készüléket mágnestől és mágneses tértől.

– A fontos adatok biztonságos tárolása érdekében azokat legalább két különböző helyen tárolja, például a készüléken, memóriakártyán vagy számítógépen, illetve jegyezze le a fontos adatokat.

Huzamosabb ideig tartó működés során a készülék felmelegedhet. A legtöbb esetben ez nem utal hibára. A készülék igyekszik elkerülni a túlmelegedést: automatikusan lelassulhat, alkalmazásokat zárhat be, lekapcsolhatja a töltést, illetve szükség esetén kikapcsolódhat. Ha a készülék nem működik megfelelően, vigye el a legközelebbi hivatalos márkaszervizbe.

# Újrahasznosítás

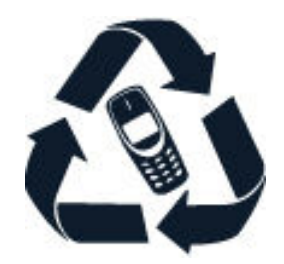

A használt elektronikai termékeket, akkumulátorokat és csomagolóanyagokat mindig vigye vissza egy kijelölt gyűjtőhelyre. Ezzel segít megakadályozni az ellenőrizetlen szemétkidobást, és elősegíti az anyagok újrahasznosítását. Az elektromos és elektronikus termékek sok értékes anyagot, többek között fémet (például rezet, alumíniumot, acélt és magnéziumot), és nemesfémet (például aranyat, ezüstöt, palládiumot) tartalmaznak. A készülék minden anyaga újrahasznosítható nyersanyagként vagy energiaként.

# Az áthúzott, kerekes szemétgyűjtő tartályt ábrázoló szimbólum

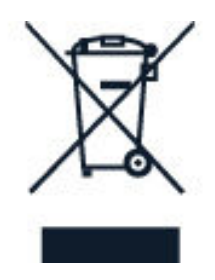

### **AZ ÁTHÚZOTT, KEREKES SZEMÉTGYŰJTŐ TARTÁLYT ÁBRÁZOLÓ SZIMBÓLUM**

A terméken, az akkumulátoron, a dokumentáción vagy a csomagoláson látható áthúzott, kerekes szemétgyűjtő-tartály szimbólum arra hívja fel a figyelmet, hogy minden elektromos és elektronikus terméket és akkumulátort az élettartama végén szelektív gyűjtőhelyre kell juttatni. A terméktől ne közösségi/lakossági hulladékként szabaduljon meg, hanem vigye el a begyűjtőhelyre. A legközelebbi hulladékbegyűjtőhelyekről a hulladékkezelésért felelős helyi hatóságtól kaphat további információt.

# Az akkumulátorra és a töltőre vonatkozó információk

### **AKKUMULÁTOR ÉS TÖLTŐ – TUDNIVALÓK**

Azt, hogy a telefonja eltávolítható vagy el nem távolítható akkumulátorral rendelkezik-e, a Kezdő lépések ismertetőből tudhatja meg.

#### **Eltávolítható akkumulátorral rendelkező készülékek**

A készüléket kizárólag eredeti, tölthető akkumulátorral használja. Az akkumulátor több százszor feltölthető és lemeríthető, de előbb-utóbb elhasználódik. Amikor a beszélgetések és a készenléti állapot időtartama észrevehetően rövidebb lesz a megszokottnál, cserélje ki az akkumulátort.

#### **El nem eltávolítható akkumulátorral rendelkező készülékek**

Ne kísérelje meg eltávolítani az akkumulátort, mert ezzel kárt okozhat a készülékben. Az akkumulátor cseréjéhez a készüléket vigye el a legközelebbi hivatalos márkaszervizbe.

Az akkumulátor több százszor feltölthető és lemeríthető, de előbb-utóbb elhasználódik. Amikor a beszélgetések és a készenléti állapot időtartama észrevehetően rövidebb lesz a megszokottnál, vigye a készüléket a legközelebbi hivatalos márkaszervizbe, és cseréltesse ki az akkumulátort.

A készülék töltéséhez a mellékelt töltőt használja. A töltőcsatlakozó típusa többféle lehet. A töltési idő a készülék adottságaitól függően változhat.

### **AZ AKKUMULÁTORRAL ÉS A TÖLTŐVEL KAPCSOLATOS INFORMÁCIÓ**

Miután a készülék töltése befejeződött, húzza ki a töltőt a készülékből és az elektromos csatlakozóaljzatból. Kérjük, vegye figyelembe, hogy a folyamatos töltés nem haladhatja meg a 12 órát. A teljesen feltöltött, de nem használt akkumulátor idővel önmagától is elveszti töltését.

Az optimális működés érdekében az akkumulátort mindig 15 °C és 25 °C (59 °F és 77 °F) közötti hőmérsékleten tartsa. A szélsőséges hőmérséklet csökkenti az akkumulátor kapacitását és élettartamát. Előfordulhat, hogy túl meleg vagy túl hideg akkumulátorral a készülék átmenetileg nem működik.

Az akkumulátort soha ne dobja tűzbe, mert felrobbanhat. Tartsa be a helyi előírásokat. Lehetőség szerint hasznosítsa újra. Soha ne dobja a háztartási szemétbe.

Ne szedje szét, ne darabolja fel, ne törje össze, ne hajlítsa meg, ne szúrja ki, és semmilyen más módon se károsítsa az akkumulátort. Ha szivárog az akkumulátor, ügyeljen arra, hogy a folyadék ne kerüljön se a bőrére, se a szemébe. Ha ez mégis megtörténne, azonnal öblítse le vízzel az érintett területet, vagy forduljon orvoshoz. Ne módosítsa az akkumulátort, ne próbáljon idegen tárgyat beledugni, ne merítse vízbe vagy más folyadékba, illetve ne tegye ki ezek hatásának. A sérült akkumulátor felrobbanhat.

Az akkumulátort és a töltőt csak a rendeltetésének megfelelő célokra használja. Az akkumulátor vagy a töltő nem megfelelő használata, illetve jóvá nem hagyott vagy nem kompatibilis akkumulátor vagy töltő használata tüzet vagy robbanást okozhat, vagy egyéb veszéllyel járhat, és érvénytelenné tehet minden jóváhagyást és jótállást. Ha úgy gondolja, hogy az akkumulátor vagy a töltő megsérült, akkor a további használat előtt vigye el egy szervizközpontba vagy a telefont értékesítő kereskedőhöz. Soha ne használjon sérült akkumulátort vagy töltőt. A töltőt csak épületen belül használja. Zivatar idején ne töltse a készüléket.

Ha a készülék eltávolítható akkumulátorral rendelkezik, akkor ügyeljen a következőkre is:

– Az akkumulátor kivétele előtt mindig kapcsolja ki a készüléket, és húzza ki a töltőt. A töltő vagy egy tartozék kihúzása esetén a hálózati kábelt mindig a csatlakozónál (ne a kábelnél) fogva húzza ki a konnektorból.

– Véletlen rövidzárlatot okozhat, ha egy fémtárgy hozzáér az akkumulátoron lévő fémsávokhoz. Ez tönkreteheti az akkumulátort, vagy a másik tárgyat.

# Kisgyermekek

A készülék és tartozékai nem játékok; Apró alkatrészeket tartalmazhatnak. Ezeket tartsa távol a kisgyermekektől.
## Orvosi eszközök

A rádióhullámokat kibocsátó berendezések, többek között a mobiltelefonok használata zavarhatja a nem megfelelően árnyékolt orvostechnikai berendezések működését. Annak eldöntése érdekében, hogy egy adott orvostechnikai berendezés megfelelően van-e árnyékolva a külső rádiófrekvenciás sugárzással szemben, forduljon egy orvoshoz vagy az orvostechnikai berendezés gyártójához.

#### Beültetett orvosi eszközök

A beültetésre szánt orvostechnikai eszközök gyártóinak javaslata szerint az orvostechnikai eszközzel való esetleges interferencia elkerülése érdekében a vezeték nélküli készülékek és az orvostechnikai eszköz között ajánlatos legalább 15,3 centiméter (6 hüvelyk) távolságot tartani. Ajánlások az ilyen eszközzel élő személyek számára:

– A vezeték nélküli készülék legalább 15,3 centiméter (6 hüvelyk) távolságra legyen az orvosi eszköztől.

– A vezeték nélküli készüléket ne hordja a mellényzsebében.

– A vezeték nélküli készüléket az orvostechnikai eszközzel átellenes oldali füléhez tartsa.

– Kapcsolja ki a vezeték nélküli készüléket, ha okkal feltételezhető, hogy interferencia jött létre.

– Tartsa be a beültetett orvostechnikai eszköz gyártójának utasításait.

Ha kérdése van a vezeték nélküli készülék beültetett orvostechnikai eszközzel együtt történő használatával kapcsolatban, akkor forduljon egészségügyi szolgáltatójához (pl. a háziorvosához).

#### Hallás

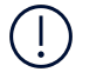

**Figyelmeztetés:** A headset használatakor előfordulhat, hogy csak kisebb mértékben érzékeli a környezeti zajokat. Ne használja a headsetet, ha ezzel veszélynek teszi ki magát.

Bizonyos rádiófrekvenciás eszközök zavarhatnak egyes hallókészülékeket.

# Óvja meg eszközét a káros tartalmaktól

Előfordulhat, hogy az eszköz vírusoknak és egyéb káros tartalmaknak van kitéve. Tegye meg az alábbi óvintézkedéseket:

– Legyen óvatos az üzenetek megnyitásakor. Rosszindulatú szoftvert tartalmazhatnak, vagy más módon árthatnak az eszköznek vagy számítógépnek. – Legyen óvatos, ha csatlakozási kéréseket fogad el, az interneten böngészik, illetve tartalmakat tölt le. Ne fogadjon el Bluetooth kapcsolatokat olyan forrásoktól, amelyekben nem bízik meg.

– Csak olyan forrásokból telepítsen és használjon szolgáltatásokat, amelyekben megbízik, és amelyek megfelelő biztonságot és védelmet kínálnak.

– Telepítsen víruskereső és egyéb biztonsági szoftvert az eszközön és minden csatlakoztatott számítógépen. Egyszerre csak egy víruskereső alkalmazást használjon. Ha többet használ, az kihathat az eszköz és/vagy számítógép teljesítményére és működésére.

– Ha harmadik felek internetes webhelyeire mutató előtelepített könyvjelzőkhöz és hivatkozásokhoz fér hozzá, tegyen megfelelő óvintézkedéseket. A HMD Global nem támogatja az ilyen webhelyeket, és nem vállal értük felelősséget.

# Járművek

A rádiófrekvenciás jelek hatással lehetnek a gépjárművek nem helyesen beszerelt vagy nem megfelelően árnyékolt elektronikus rendszereire. További információkért forduljon a gépjármű, vagy az adott berendezés gyártójához.

Kizárólag felhatalmazott szakember szerelheti a készüléket járműbe. A hibás beszerelés veszélyes lehet, és érvénytelenné teheti a jótállást. Rendszeresen ellenőrizze, hogy a járműben minden vezeték nélküli eszköz megfelelően van-e felszerelve, és megfelelően működik-e. Ne tároljon és ne szállítson gyúlékony vagy robbanóanyagokat ugyanabban a tárolóban, mint ahol a készülék, annak alkatrészei vagy tartozékai találhatók. Ne tegye a készüléket vagy annak tartozékait a légzsák tágulási terébe.

# Robbanásveszélyes környezetek

Kapcsolja ki a készüléket minden olyan helyen, ahol robbanás veszélye állhat fenn, például üzemanyagtöltő állomásokon. A szikrák robbanást vagy tüzet okozhatnak, ami sérüléshez vagy halálhoz vezethet. Tartsa be az üzemanyag-tároló helyeken, a vegyi üzemekben és a robbantási területeken érvényes korlátozásokat. Előfordulhat, hogy egy bizonyos területen az esetleges robbanás veszélyének kitett körzetek nincsenek pontosan megjelölve. Ezek rendszerint olyan helyek, ahol felszólítás látható a járművek motorjának kikapcsolására, vagy a hajók fedélzet alatti része, a vegyi anyagot szállító vagy tároló létesítmények, valamint olyan helyek, ahol a levegő vegyszereket vagy részecskéket tartalmaz. Tudja meg a folyékony gázzal (például propánnal vagy butánnal) üzemelő gépjárművek gyártójától, hogy az adott járművek környezetében biztonságosan használható-e ez a készülék.

## Tanúsítványokra vonatkozó információ (SAR)

#### **Ez a mobilkészülék megfelel a rádióhullám-kibocsátásra vonatkozó irányelveknek.**

A mobileszköz egy rádióhullámú adó-vevő készülék. Kialakításának köszönhetően a rádióhullámoknak (rádiófrekvenciás elektromágneses tereknek) való kitettség nem haladja meg a ICNIRP független tudományos szervezet nemzetközi irányelveiben ajánlott határértéket. Ezeket az irányelveket számottevő biztonsági ráhagyással határozták meg, amely kortól és egészségi állapottól függetlenül minden ember védelmét biztosítani kívánja.

A kitettségi irányelvek alapja az ún. specifikus elnyelési ráta (SAR – Specific Absorption Rate), amely az eszköz jelsugárzása közben a fejben, illetve a testben elnyelődött rádiófrekvenciás (RF) teljesítmény nagyságát jellemzi. Az ICNIRP által a mobileszközökre vonatkozóan megállapított SAR-határérték 2,0 W/kg átlagelnyelődést jelent 10 gramm emberi szövetben.

A SAR-teszteket szabványos működési helyzetben végzik úgy, hogy a készülék összes frekvenciasávján a legmagasabb energiaszinten sugároz.

Az eszköz maximális SAR-értéke: [www.nokia.com/phones/sar](https://www.nokia.com/phones/sar).

Ez a készülék megfelel a rádiófrekvenciás sugárzás kibocsátására vonatkozó irányelveknek, ha a fejhez tartva, illetve a testtől legalább 5/8 hüvelyk (1,5 centiméter) távolságra használja. Ha a készüléket hordtáskában, övcsipeszen vagy övtartóban hordja, az ne tartalmazzon fémes részeket, és a készüléket a testtől legalább a fent meghatározott távolságra tartsa.

Adatfájlok vagy üzenetek küldéséhez jó hálózati kapcsolatra van szükség. Előfordulhat, hogy a küldésre csak később, akkor kerül sor, amikor ilyen kapcsolat elérhetővé válik. Mindaddig tartsuk fenn a javasolt távolságot, amíg az elküldés be nem fejeződik.

Általános használat közben a SAR-értékek rendszerint messze elmaradnak a fenti értékektől. Ennek az az oka, hogy a rendszer hatásfokának növelése és a hálózati interferencia minimalizálása érdekében a mobileszköz automatikusan csökkenti a jelkibocsátási teljesítményt, amikor a híváshoz nincs szükség a teljes kapacitásra. Az alacsonyabb leadott teljesítmény alacsonyabb SAR-értéket eredményez.

Az egyes eszközök típusainak különféle változatai létezhetnek, ezért több érték is tartozhat hozzájuk. A készülékek részegységei, illetve kialakítása idővel változhat, ami szintén hatással lehet a SAR-értékekre.

További információ a [www.sar-tick.com](http://www.sar-tick.com) webhelyen található. Ne feledje, hogy a mobileszközök hanghívás bonyolítása nélkül is adhatnak le sugárzási teljesítményt.

Az Egészségügyi Világszervezet (WHO) állásfoglalása szerint a jelenlegi tudományos ismeretek alapján nincs szükség különleges intézkedésekre mobileszközök használata esetén. A szervezet azt javasolja, hogy ha csökkenteni szeretné saját teste sugárzásnak való kitettségét, akkor kevesebbet használja a készüléket, vagy használjon kihangosítót, hogy a készüléket a fejétől és a törzsétől távol helyezhesse el. A rádiófrekvenciás sugárzásnak való kitettséggel kapcsolatos további tudnivalók, magyarázatok és eszmecserék a WHO [www.who.int/peh-emf/en](http://www.who.int/peh-emf/en) webhelyén érhetők el.

# A Digitális jogvédelem ismertetése

A készülék használatakor tartsa be az összes törvényt, és tartsa tiszteletben a helyi szokásokat, valamint mások személyiségi és egyéb törvényes jogait, beleértve a szerzői jogokat is. Előfordulhat, hogy a szerzői jogi védelem miatt egyes fényképeket, zenéket és más tartalmakat nem másolhat, nem módosíthat, vagy nem küldhet tovább.

### Copyrights and other notices

#### **COPYRIGHTS AND OTHER NOTICES**

The availability of products, features, apps and services may vary by region. For more info, contact your dealer or your service provider. This device may contain commodities, technology or software subject to export laws and regulations from the US and other countries. Diversion contrary to law is prohibited.

The contents of this document are provided "as is". Except as required by applicable law, no warranties of any kind, either express or implied, including, but not limited to, the implied warranties of merchantability and fitness for a particular purpose, are made in relation to the accuracy, reliability or contents of this document. HMD Global reserves the right to revise this document or withdraw it at any time without prior notice.

To the maximum extent permitted by applicable law, under no circumstances shall HMD Global or any of its licensors be responsible for any loss of data or income or any special, incidental, consequential or indirect damages howsoever caused.

Reproduction, transfer or distribution of part or all of the contents in this document in any form without the prior written permission of HMD Global is prohibited. HMD Global operates a policy of continuous development. HMD Global reserves the right to make changes and improvements to any of the products described in this document without prior notice.

HMD Global does not make any representations, provide a warranty, or take any responsibility for the functionality, content, or end-user support of third-party apps provided with your device. By using an app, you acknowledge that the app is provided as is.

Downloading of maps, games, music and videos and uploading of images and videos may involve transferring large amounts of data. Your service provider may charge for the data transmission. The availability of particular products, services and features may vary by region. Please check with your local dealer for further details and availability of language options.

Certain features, functionality and product specifications may be network dependent and subject to additional terms, conditions, and charges.

All are subject to change without notice.

HMD Global Oy is the exclusive licensee of the Nokia brand for phones & tablets. Nokia is a registered trademark of Nokia Corporation.

HMD Global Privacy Policy, available at<http://www.nokia.com/phones/privacy>, applies to your use of the device.

Google, Android and other marks are trademarks of Google LLC.

Qualcomm and Snapdragon are trademarks of Qualcomm Incorporated, registered in the United States and other countries.

The Bluetooth word mark and logos are owned by the Bluetooth SIG, Inc. and any use of such marks by HMD Global is under license.

All other trademarks are the property of their respective owners.